#### LIST OF SITES relevant to selection parameters

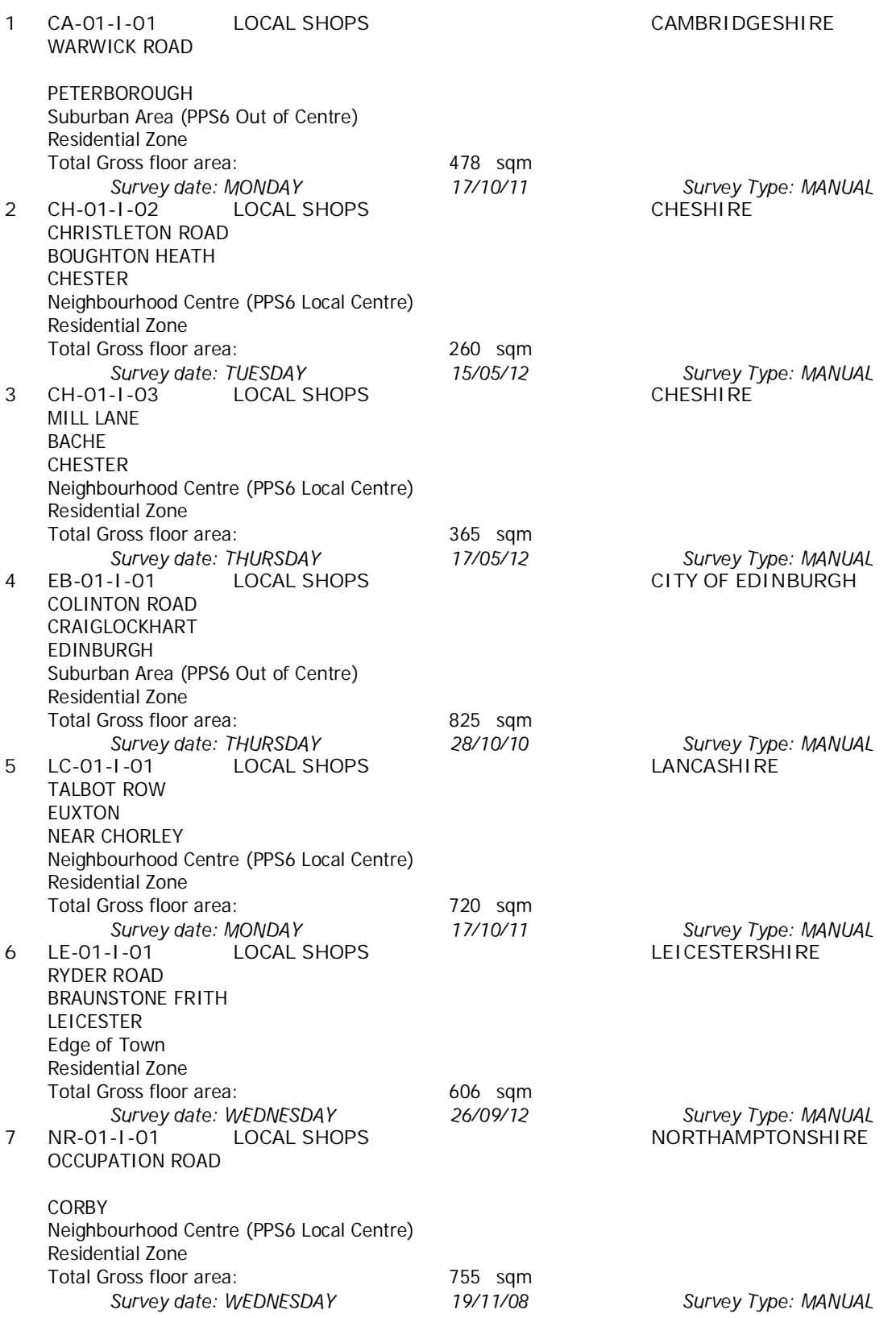

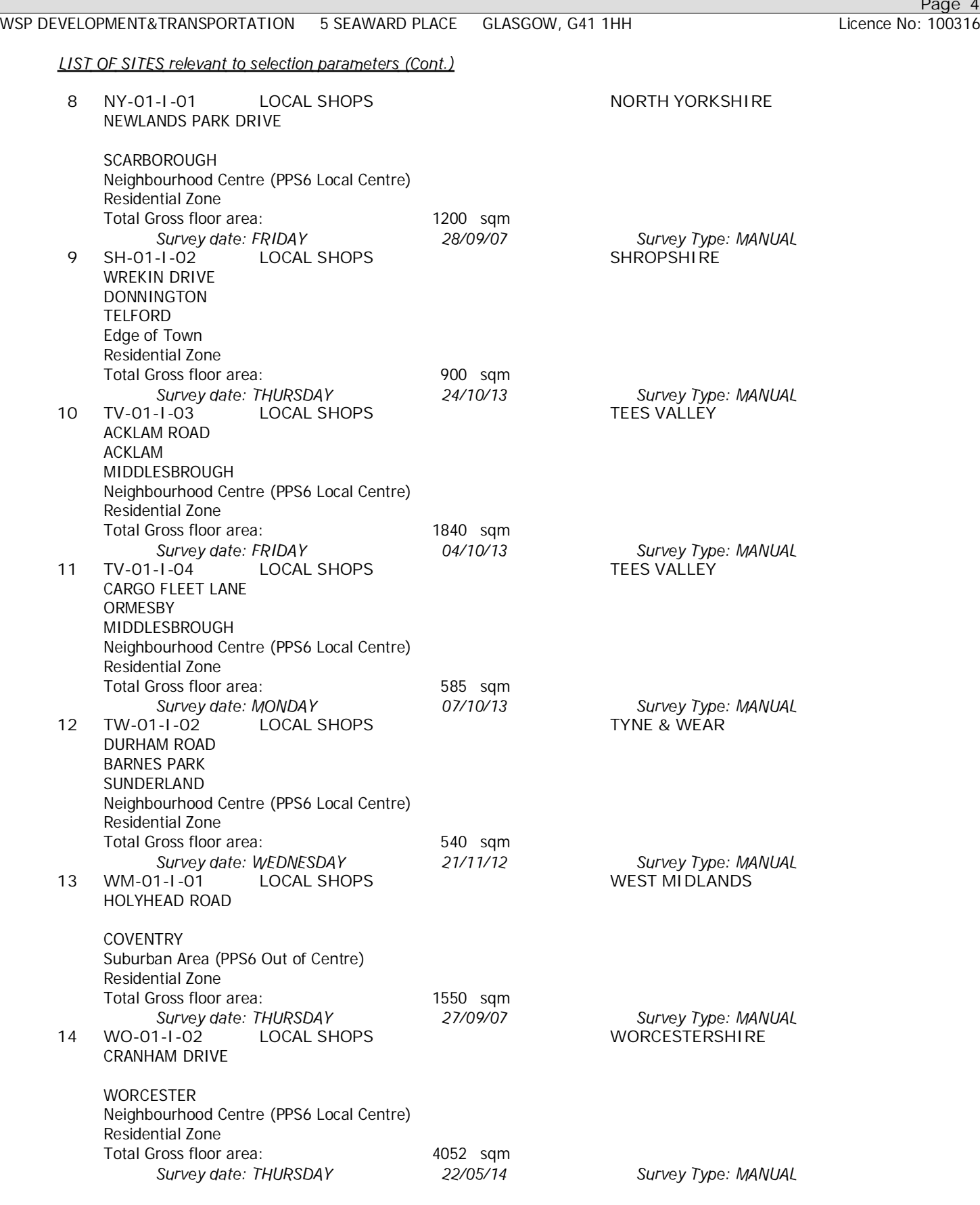

This section provides <sup>a</sup> list of all survey sites and days in the selected set. For each individual survey site, it displays <sup>a</sup> unique site reference code and site address, the selected trip rate calculation parameter and its value, the day of the week and date of each survey, and whether the survey was <sup>a</sup> manual classified count or an ATC count.

#### TRIP RATE for Land Use 01 - RETAIL/I - SHOPPING CENTRE - LOCAL SHOPS **VEHICLES Calculation factor: 100 sqm BOLD print indicates peak (busiest) period**

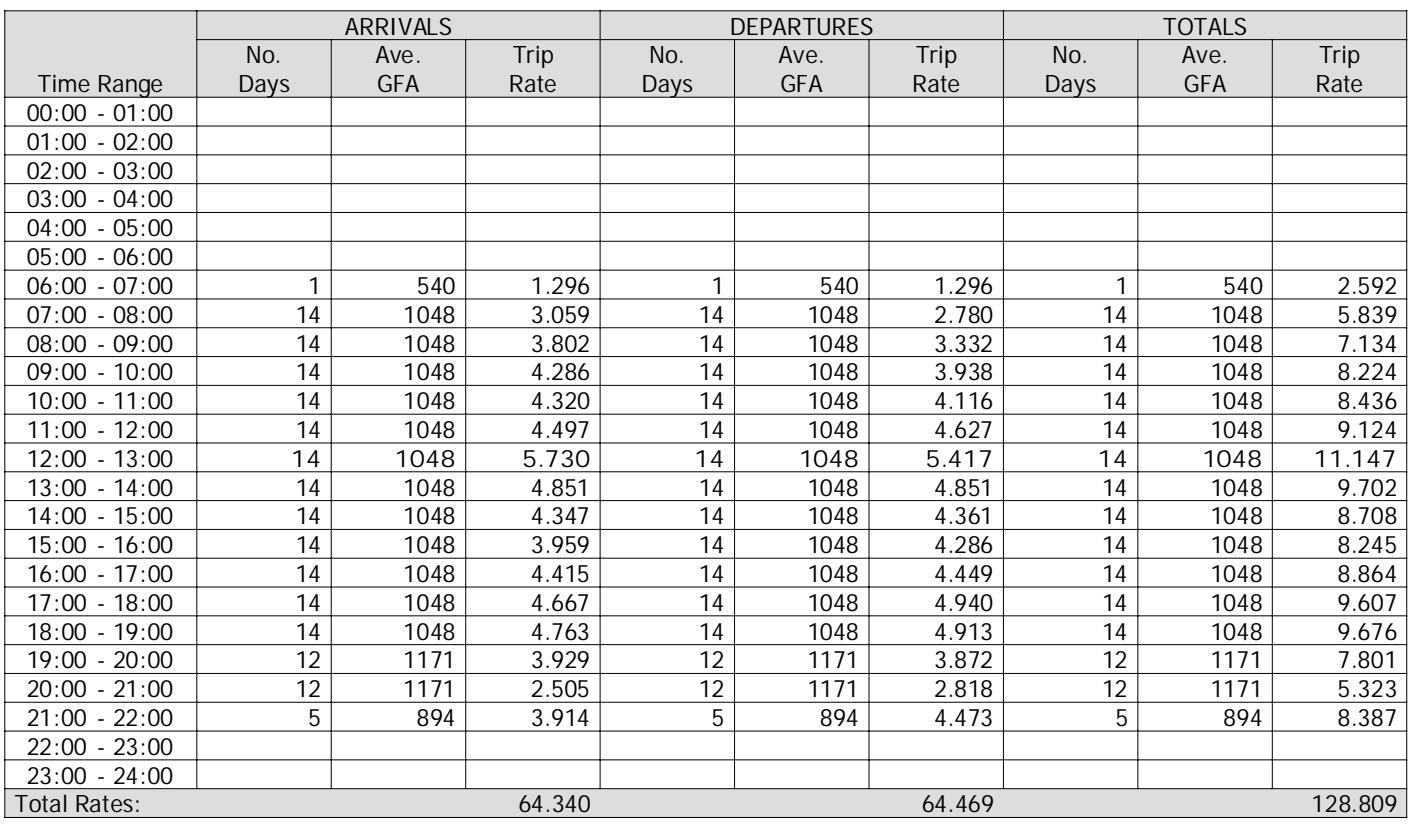

This section displays the trip rate results based on the selected set of surveys and the selected count type (shown just above the table). It is split by three main columns, representing arrivals trips, departures trips, and total trips (arrivals plus departures). Within each of these main columns are three sub-columns. These display the number of survey days where count data is included (per time period), the average value of the selected trip rate calculation parameter (per time period), and the trip rate result (per time period). Total trip rates (the sum of the column) are also displayed at the foot of the table.

To obtain <sup>a</sup> trip rate, the average (mean) trip rate parameter value (TRP) is first calculated for all selected survey days that have count data available for the stated time period. The average (mean) number of arrivals, departures or totals (whichever applies) is also calculated (COUNT) for all selected survey days that have count data available for the stated time period. Then, the average count is divided by the average trip rate parameter value, and multiplied by the stated calculation factor (shown just above the table and abbreviated here as FACT). So, the method is: COUNT/TRP\*FACT. Trip rates are then rounded to 3 decimal places.

#### **Parameter summary**

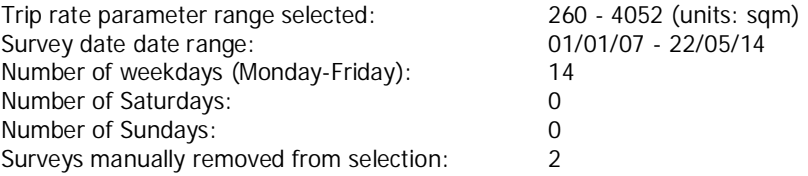

**RATE** 

1.296

3.059

 $3.802$ 

4.286

4.320

4.497

5.730

4.851

4.347

3.959

4.415

4.667

4.763

3.929

2.505

3.914

 $2.0$ 

4.8

 $5.9$ 

 $6.7$ 

6.7

 $7.0$ 

 $8.9$ 

 $7.5$ 

 $6.8$ 

 $6.2$ 

6.9

7.3

 $7.4$ 

 $6.1$ 

 $3.9$ 

 $6.1$ 

 $\ddot{\mathbf{0}}$ 

**TIME** 

 $00:00 - 01:00$ 

 $01:00 - 02:00$  $02:00 - 03:00$  $03:00 - 04:00$  $04:00 - 05:00$  $05:00 - 06:00$  $06:00 - 07:00$ 

 $07:00 - 08:00$ 

 $08:00 - 09:00$ 

 $09:00 - 10:00$ 

 $10:00 - 11:00$ 

 $11:00 - 12:00$ 

 $12:00-13:00$ 

 $13:00 - 14:00$ 

 $14:00 - 15:00$ 

 $15:00 - 16:00$ 

 $16:00-17:00$ 

 $17:00 - 18:00$ 

 $18:00 - 19:00$ 

 $19:00 - 20:00$ 

 $20:00 - 21:00$ 

 $21:00-22:00$ 

 $22:00-23:00$  $23:00-24:00$ 

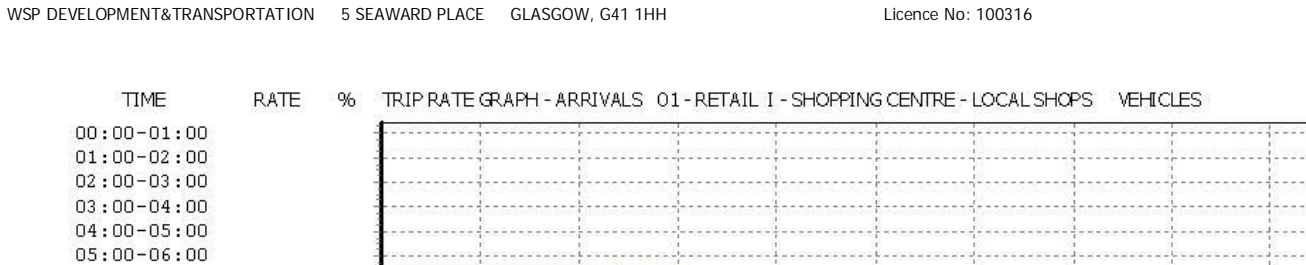

 $3.9%$ 

5

Percentage

 $6$ 

 $\overline{4}$ 

 $4.8%$ 

5.9%

6.2%

 $6.1%$ 

6.1%

 $\overline{7}$ 

6.7%

6.7%

 $6.8%$ 

 $7%$ 

6.9%

7.5%

 $\mathbf{Q}$ 

 $7.4%$ 

 $\overline{8}$ 

 $\overline{9}$ 

2%

This graph is a visual representation of the trip rate calculation results screen. The same time periods and trip rates are<br>displayed, but in addition there is an additional column showing the percentage of the total trip direction is shown at the top of the graph.

 $\overline{1}$ 

 $\overline{2}$ 

 $\overline{3}$ 

8.9%

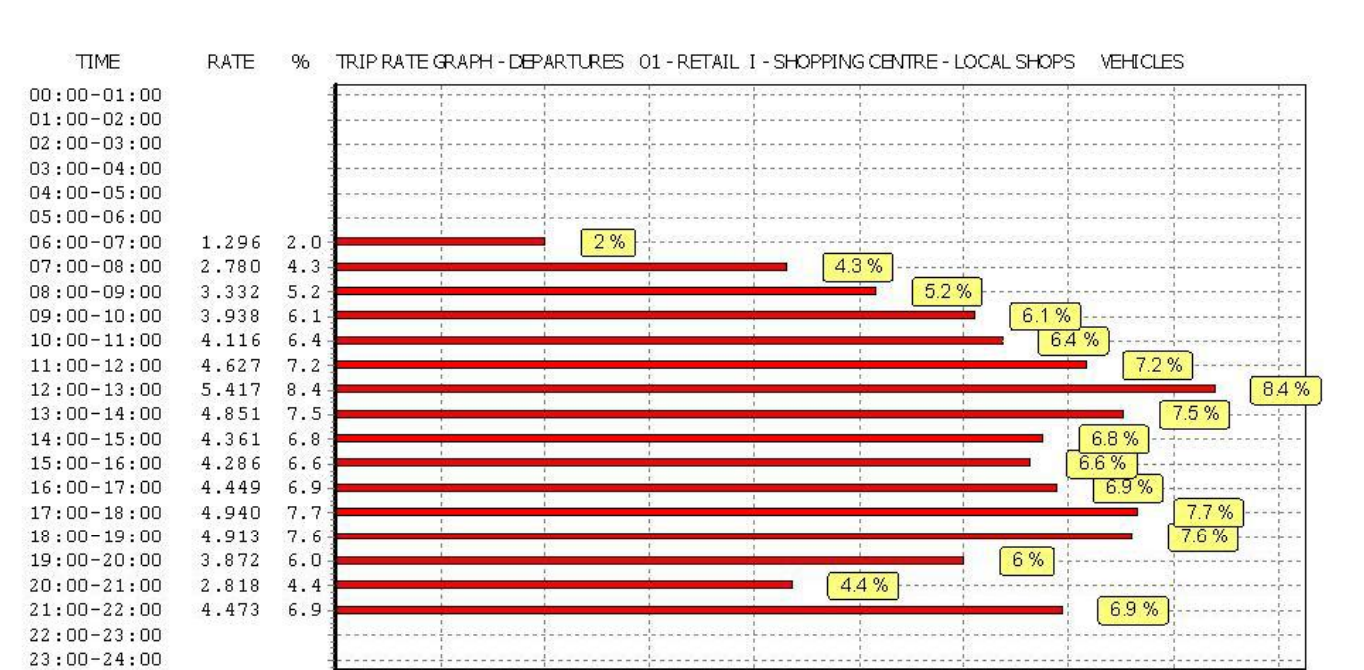

 $\vert$ 

 $\overline{2}$ 

 $\overline{3}$ 

 $\overline{4}$ 

 $\overline{5}$ 

Percentage

 $6\overline{6}$ 

 $\overline{7}$ 

 $\overline{8}$ 

 $\overline{9}$ 

 $\ddot{\mathbf{0}}$ 

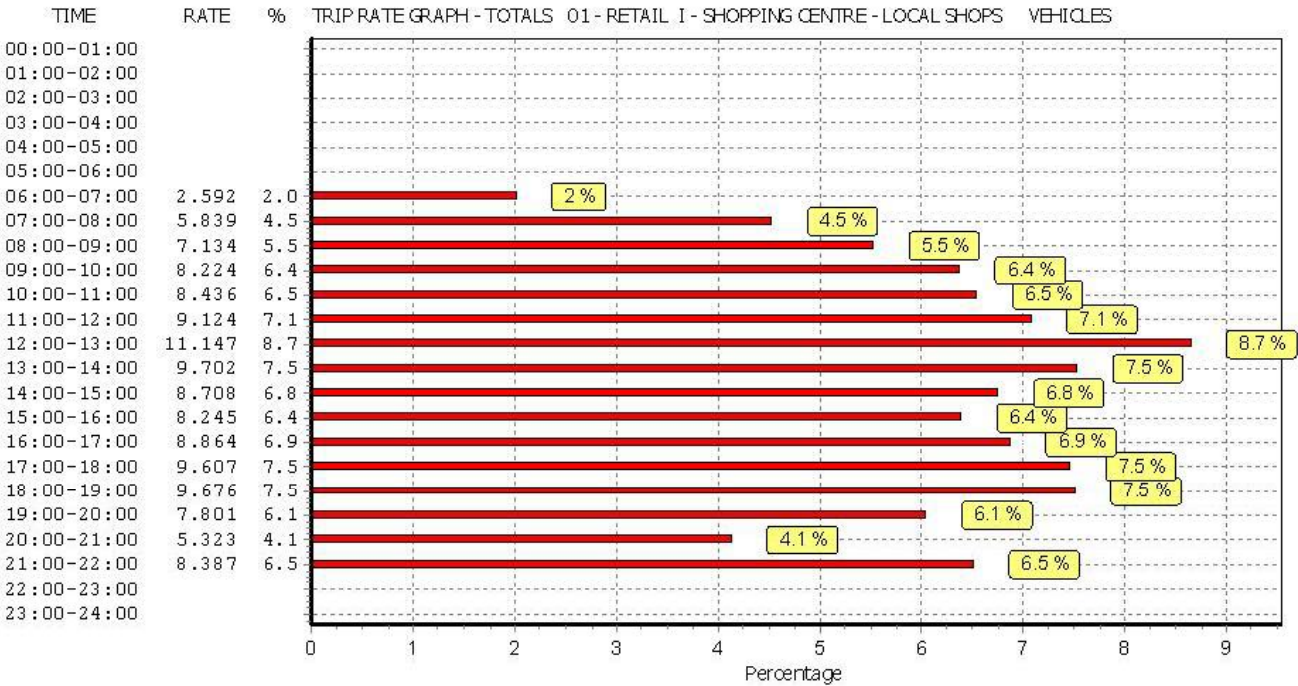

 $20:00 - 21:00$  $21:00-22:00$ 

TRIP RATE for Land Use 01 - RETAIL/I - SHOPPING CENTRE - LOCAL SHOPS **TAXIS Calculation factor: 100 sqm BOLD print indicates peak (busiest) period**

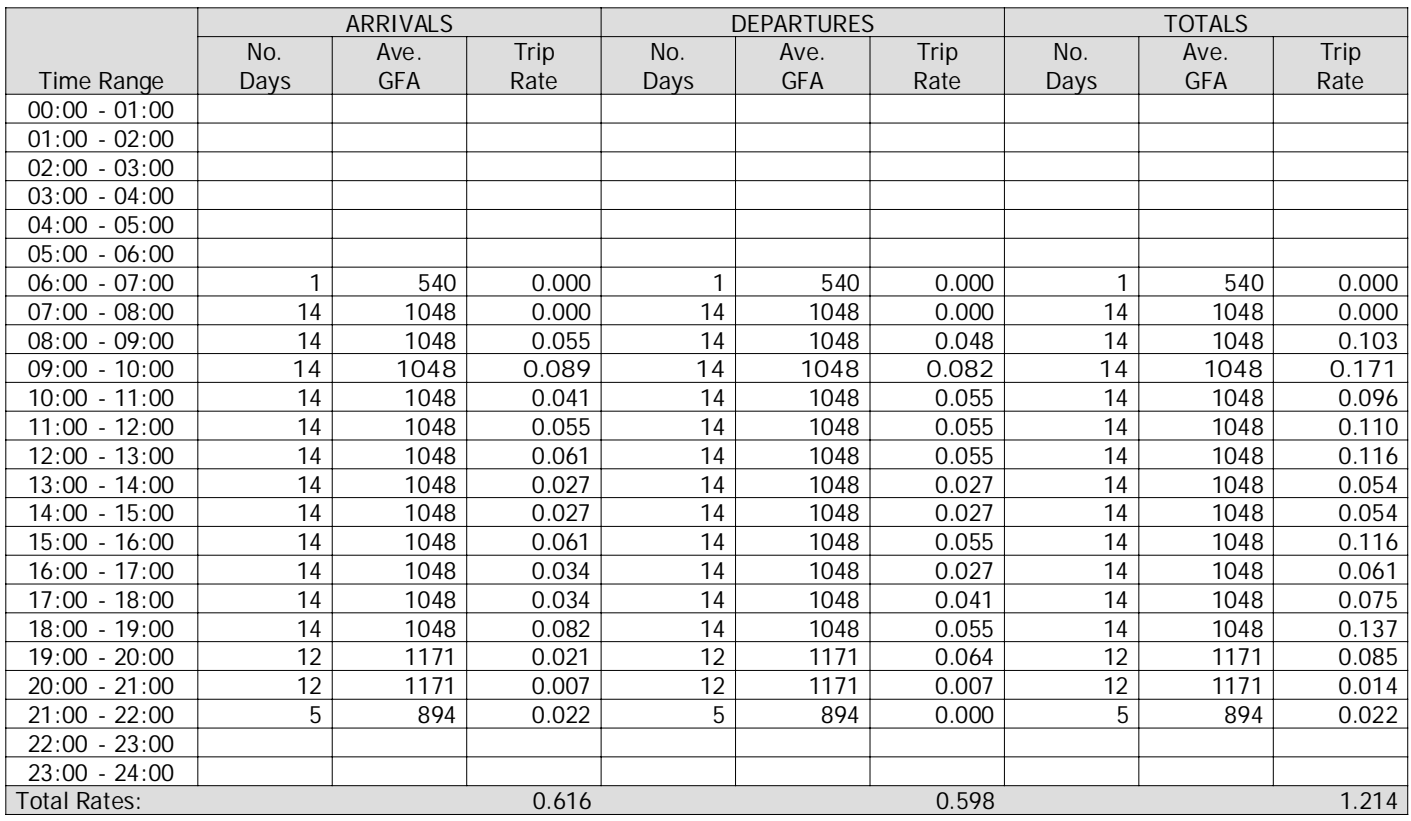

This section displays the trip rate results based on the selected set of surveys and the selected count type (shown just above the table). It is split by three main columns, representing arrivals trips, departures trips, and total trips (arrivals plus departures). Within each of these main columns are three sub-columns. These display the number of survey days where count data is included (per time period), the average value of the selected trip rate calculation parameter (per time period), and the trip rate result (per time period). Total trip rates (the sum of the column) are also displayed at the foot of the table.

To obtain <sup>a</sup> trip rate, the average (mean) trip rate parameter value (TRP) is first calculated for all selected survey days that have count data available for the stated time period. The average (mean) number of arrivals, departures or totals (whichever applies) is also calculated (COUNT) for all selected survey days that have count data available for the stated time period. Then, the average count is divided by the average trip rate parameter value, and multiplied by the stated calculation factor (shown just above the table and abbreviated here as FACT). So, the method is: COUNT/TRP\*FACT. Trip rates are then rounded to 3 decimal places.

#### **Parameter summary**

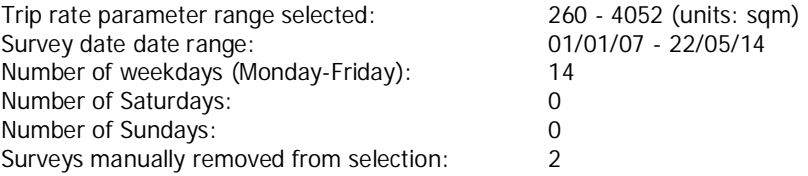

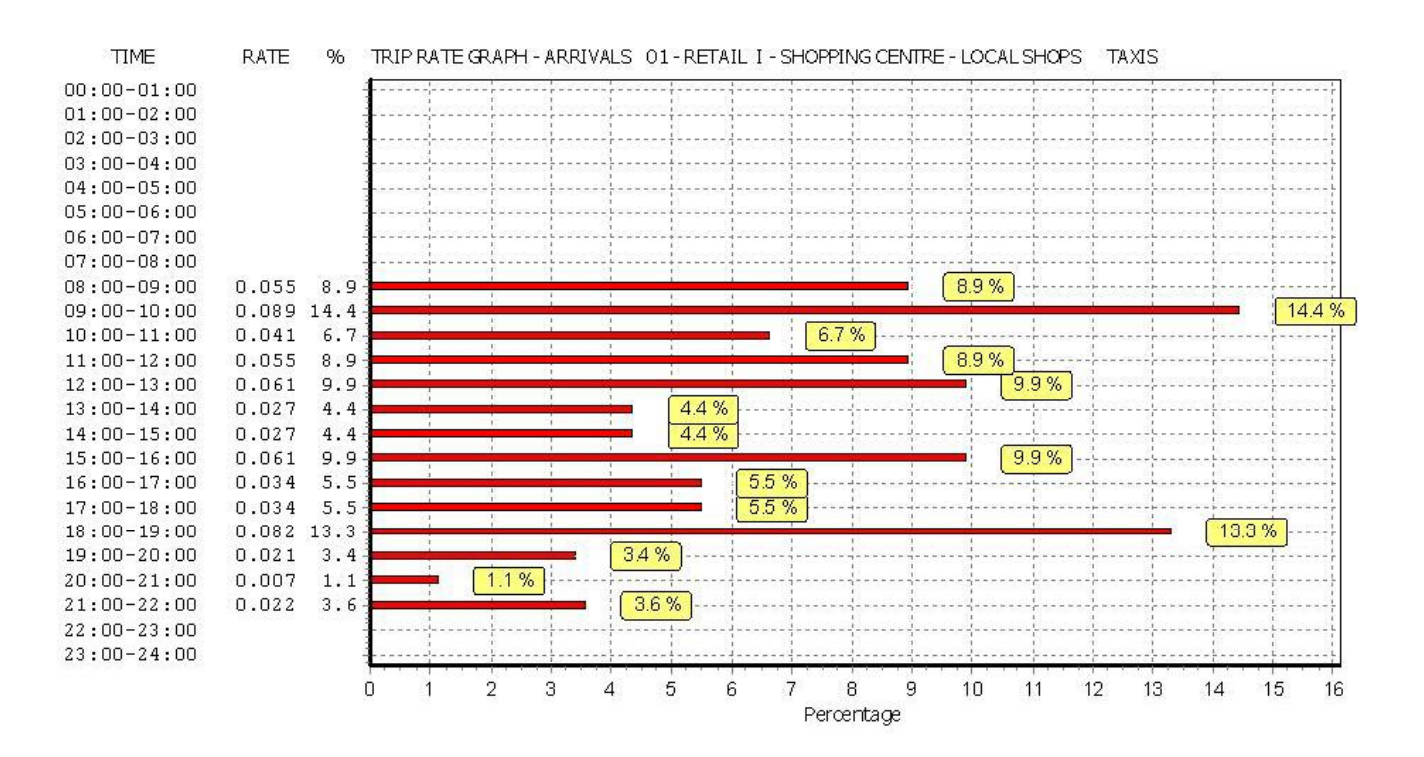

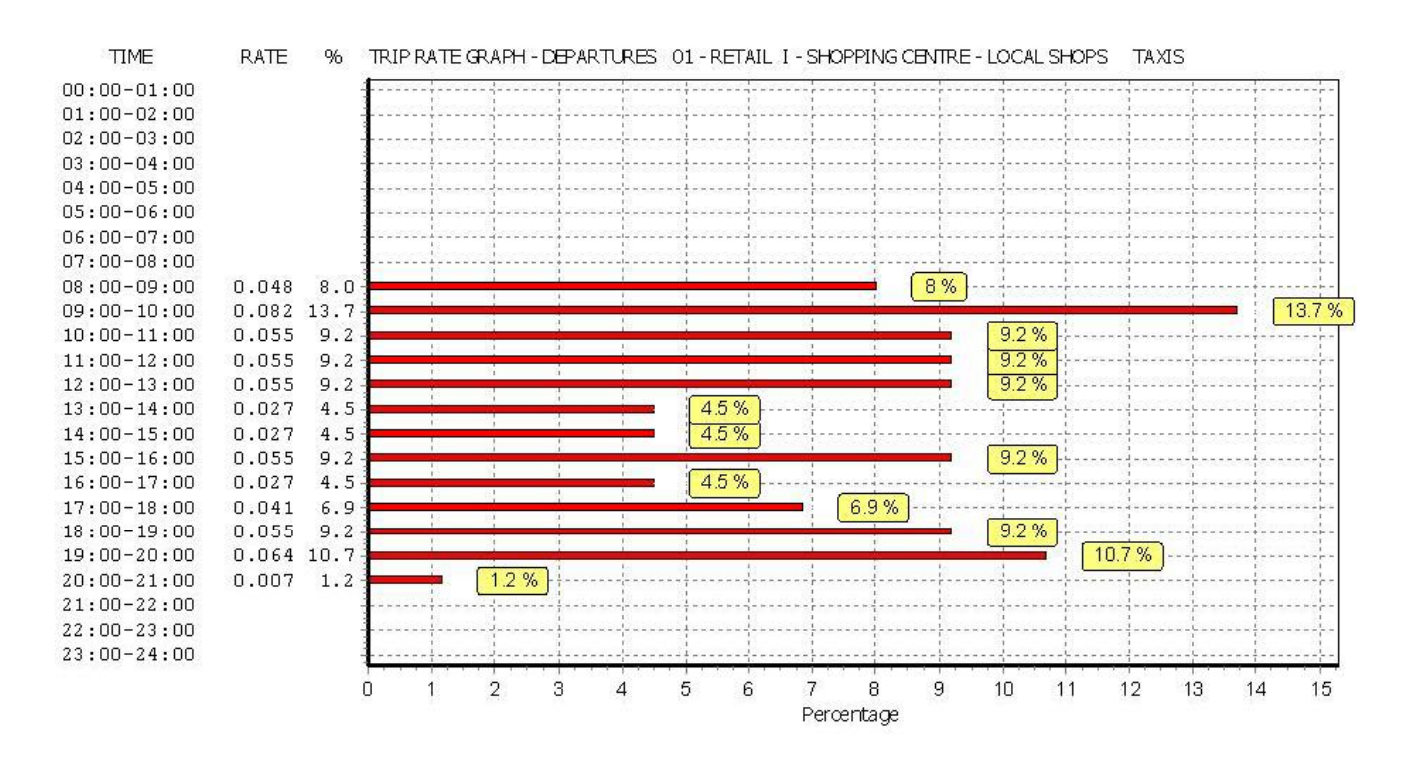

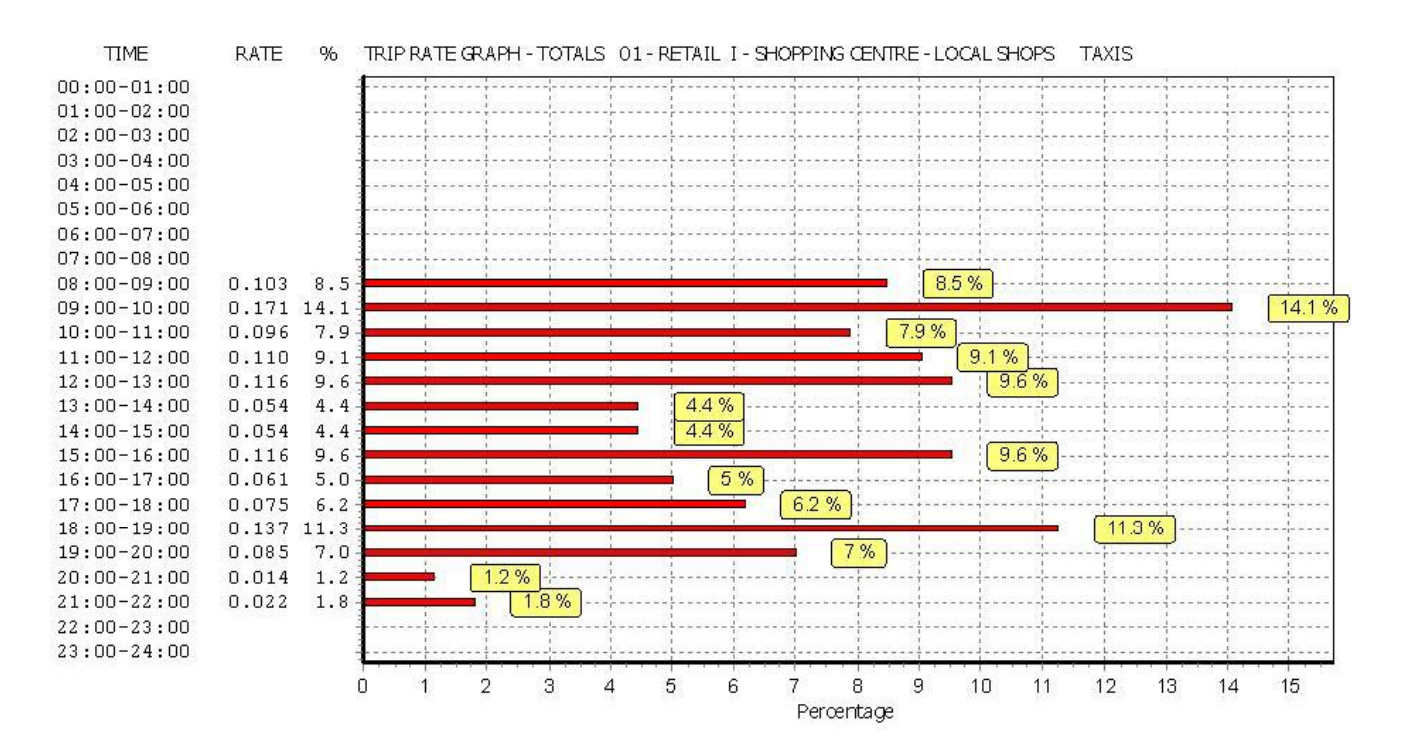

# TRIP RATE for Land Use 01 - RETAIL/I - SHOPPING CENTRE - LOCAL SHOPS **OGVS Calculation factor: 100 sqm**

**BOLD print indicates peak (busiest) period**

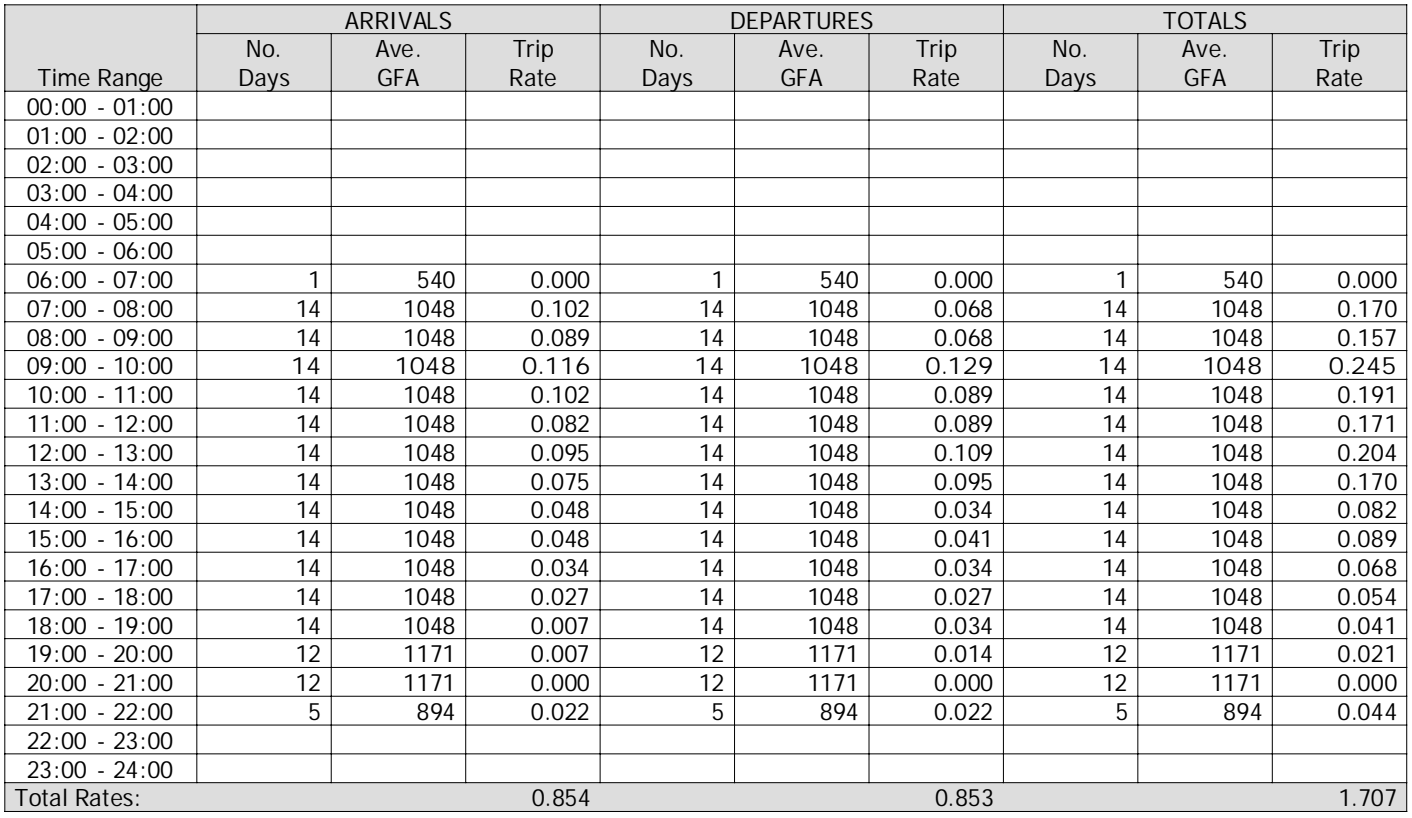

This section displays the trip rate results based on the selected set of surveys and the selected count type (shown just above the table). It is split by three main columns, representing arrivals trips, departures trips, and total trips (arrivals plus departures). Within each of these main columns are three sub-columns. These display the number of survey days where count data is included (per time period), the average value of the selected trip rate calculation parameter (per time period), and the trip rate result (per time period). Total trip rates (the sum of the column) are also displayed at the foot of the table.

To obtain <sup>a</sup> trip rate, the average (mean) trip rate parameter value (TRP) is first calculated for all selected survey days that have count data available for the stated time period. The average (mean) number of arrivals, departures or totals (whichever applies) is also calculated (COUNT) for all selected survey days that have count data available for the stated time period. Then, the average count is divided by the average trip rate parameter value, and multiplied by the stated calculation factor (shown just above the table and abbreviated here as FACT). So, the method is: COUNT/TRP\*FACT. Trip rates are then rounded to 3 decimal places.

#### **Parameter summary**

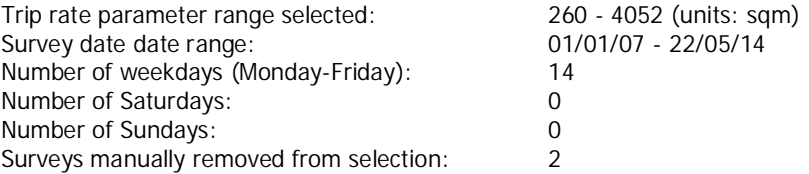

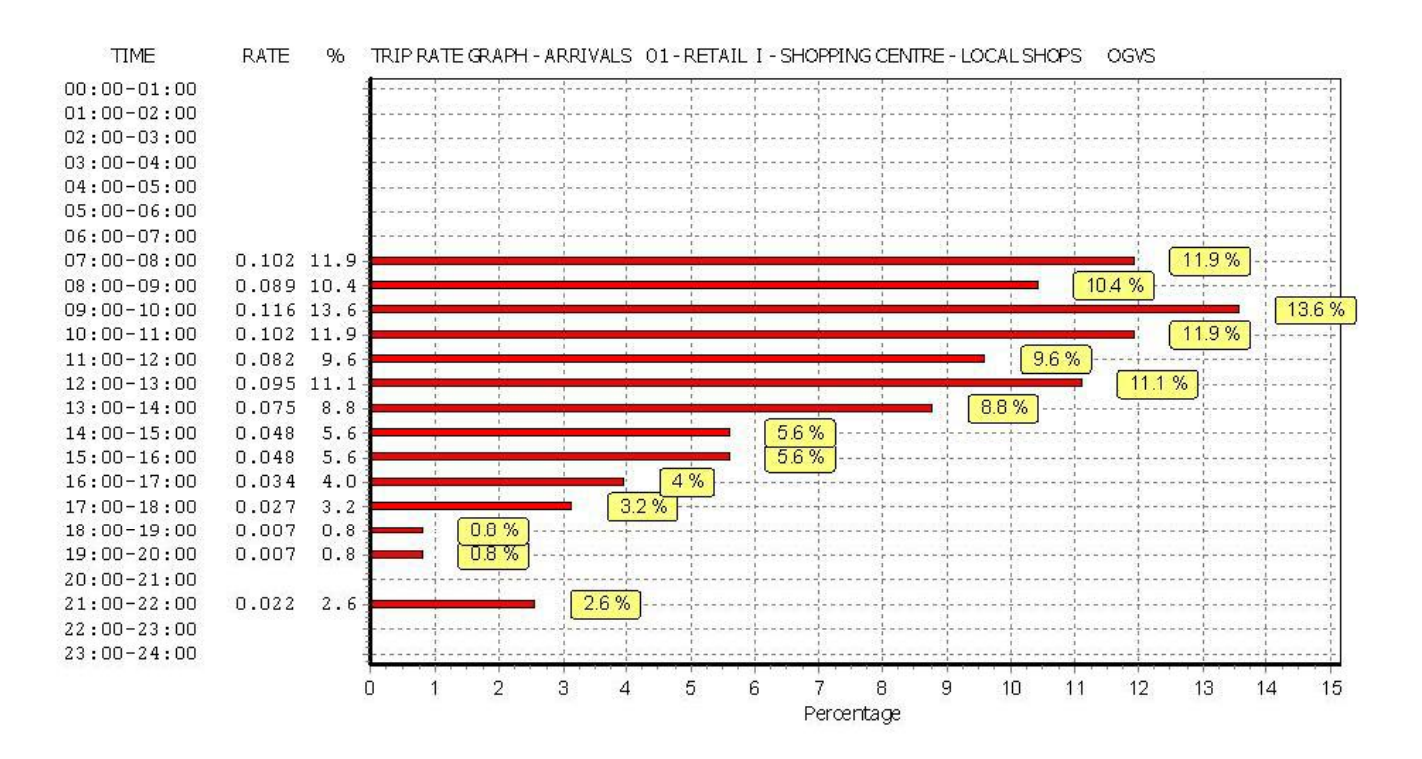

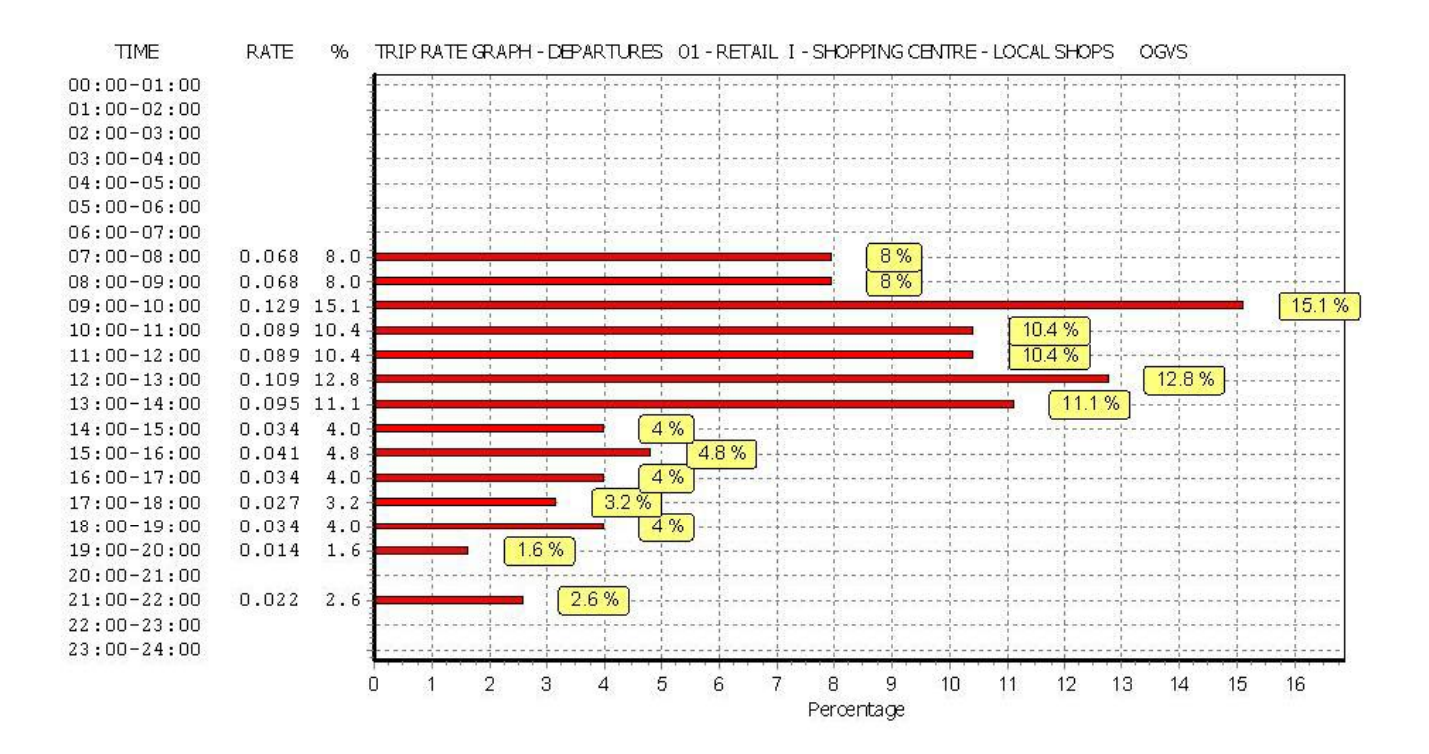

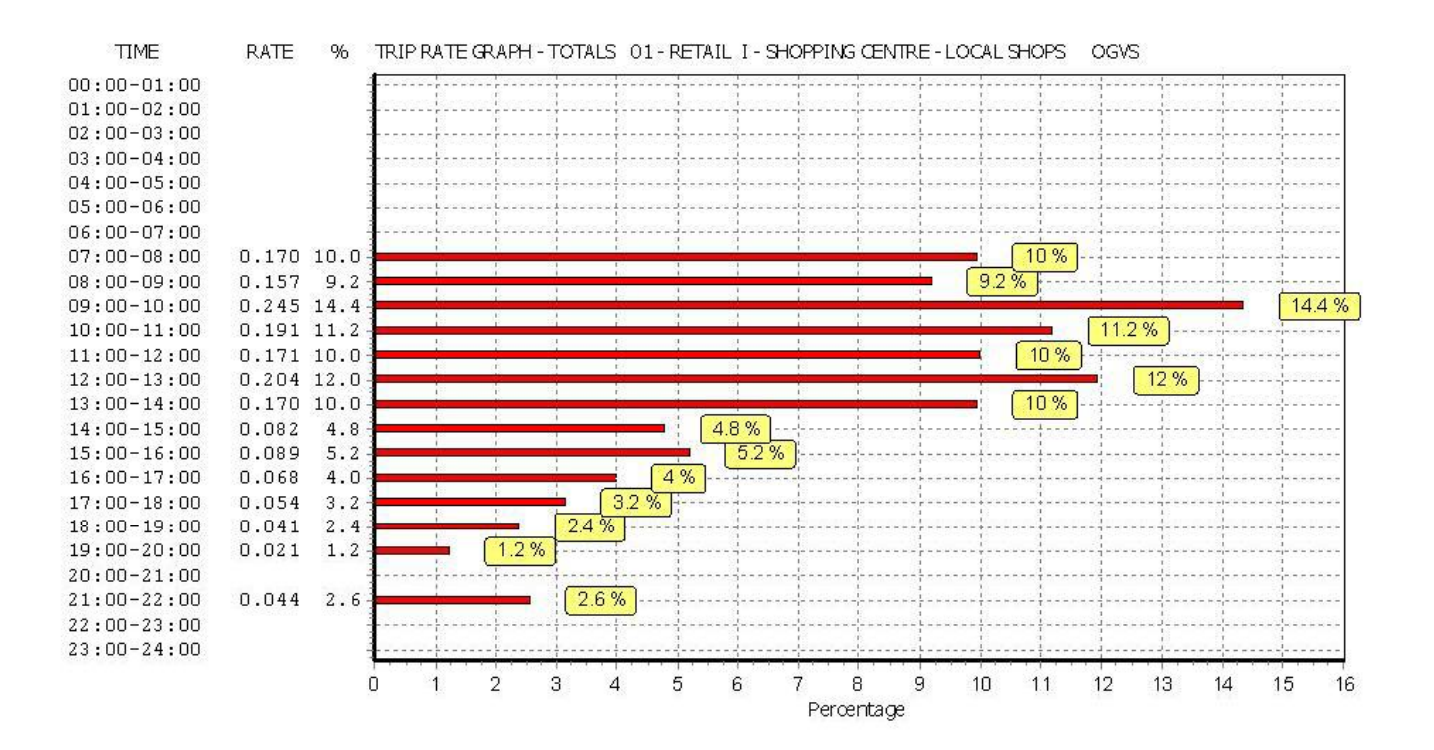

TRIP RATE for Land Use 01 - RETAIL/I - SHOPPING CENTRE - LOCAL SHOPS **PSVS Calculation factor: 100 sqm**

**BOLD print indicates peak (busiest) period**

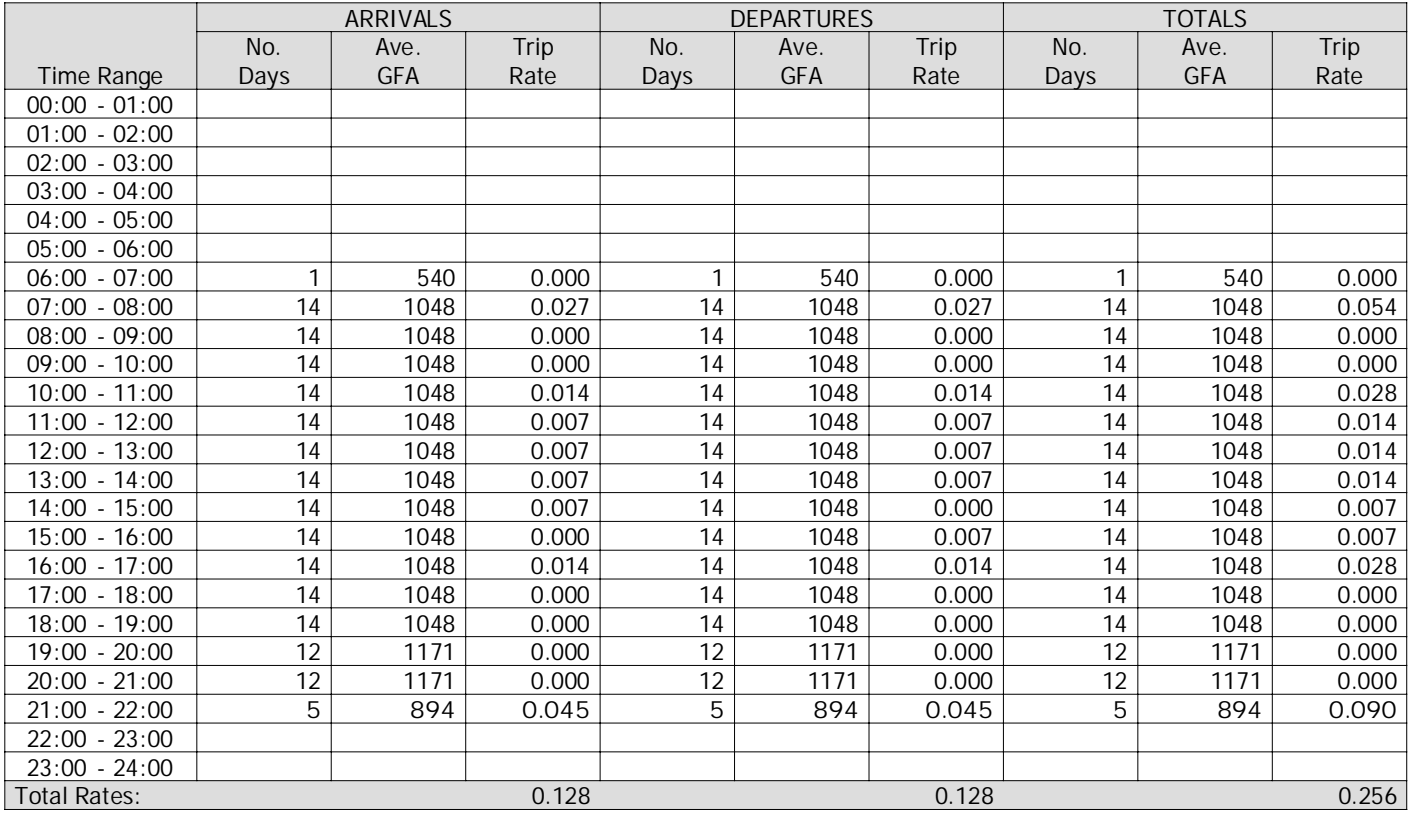

This section displays the trip rate results based on the selected set of surveys and the selected count type (shown just above the table). It is split by three main columns, representing arrivals trips, departures trips, and total trips (arrivals plus departures). Within each of these main columns are three sub-columns. These display the number of survey days where count data is included (per time period), the average value of the selected trip rate calculation parameter (per time period), and the trip rate result (per time period). Total trip rates (the sum of the column) are also displayed at the foot of the table.

To obtain <sup>a</sup> trip rate, the average (mean) trip rate parameter value (TRP) is first calculated for all selected survey days that have count data available for the stated time period. The average (mean) number of arrivals, departures or totals (whichever applies) is also calculated (COUNT) for all selected survey days that have count data available for the stated time period. Then, the average count is divided by the average trip rate parameter value, and multiplied by the stated calculation factor (shown just above the table and abbreviated here as FACT). So, the method is: COUNT/TRP\*FACT. Trip rates are then rounded to 3 decimal places.

**Parameter summary**

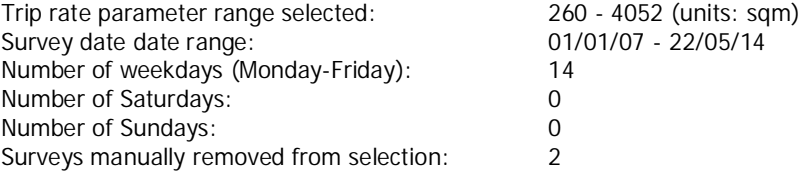

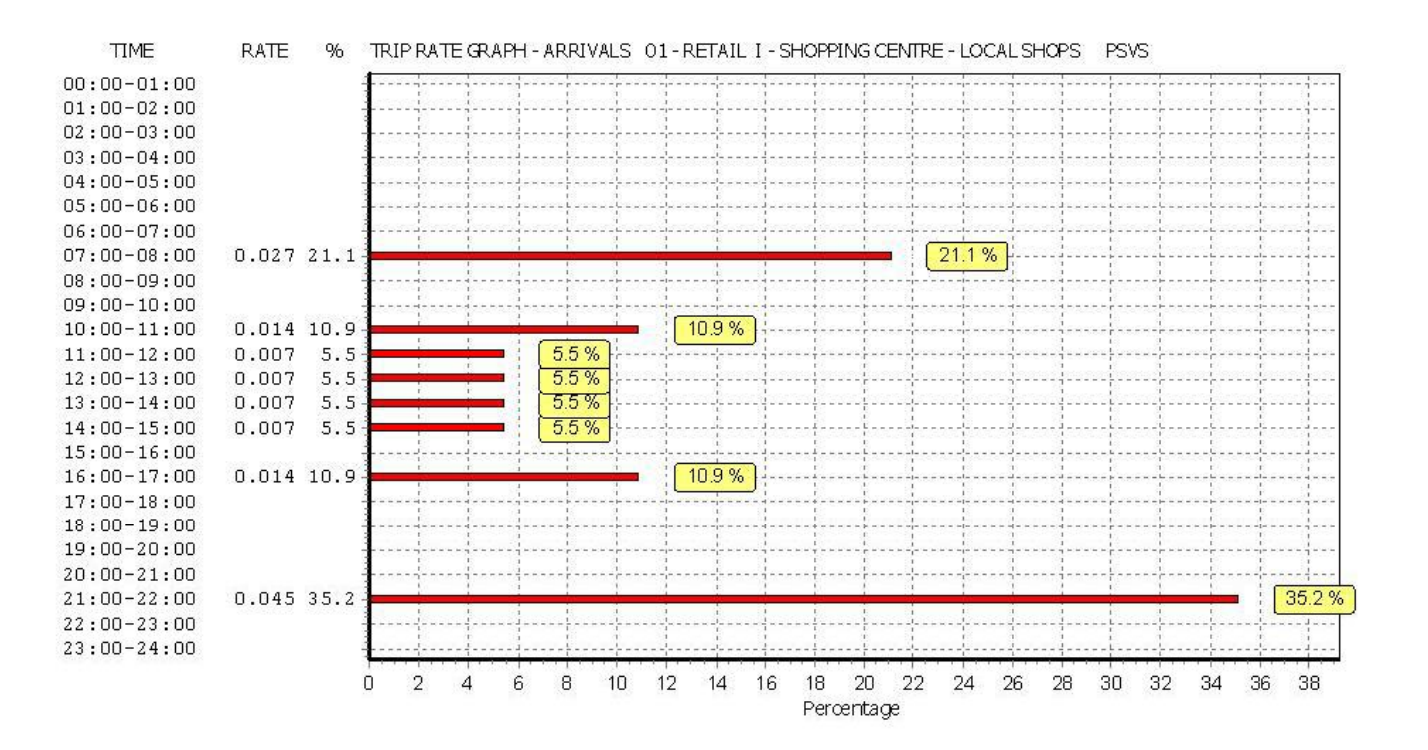

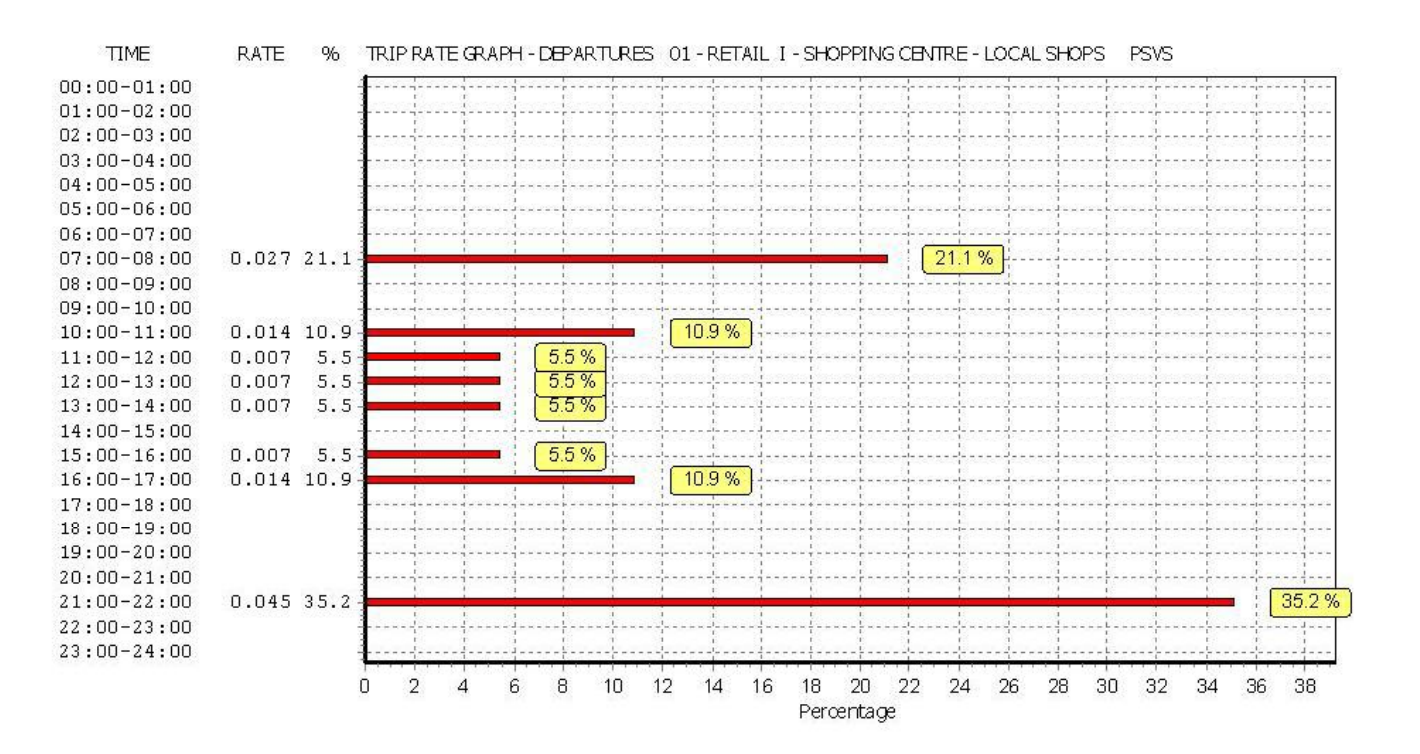

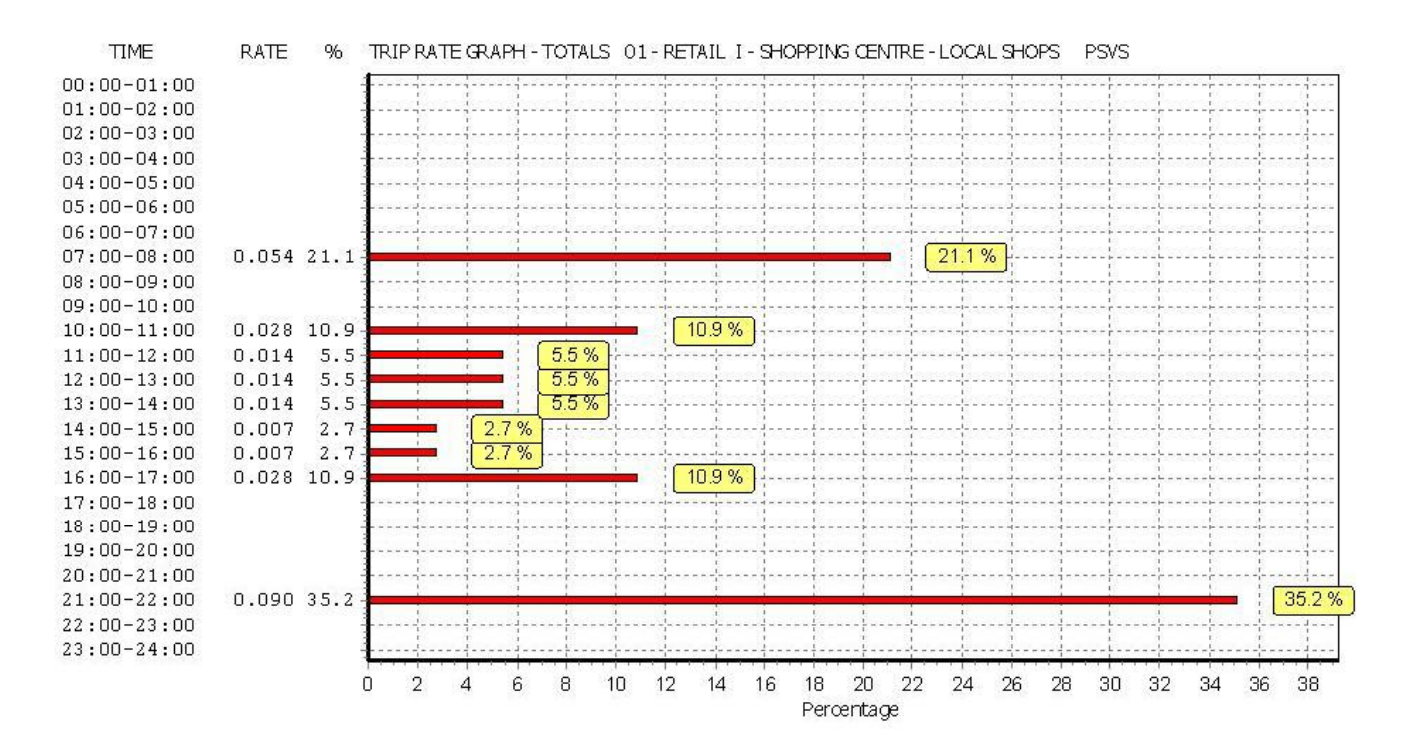

#### TRIP RATE for Land Use 01 - RETAIL/I - SHOPPING CENTRE - LOCAL SHOPS **CYCLISTS Calculation factor: 100 sqm BOLD print indicates peak (busiest) period**

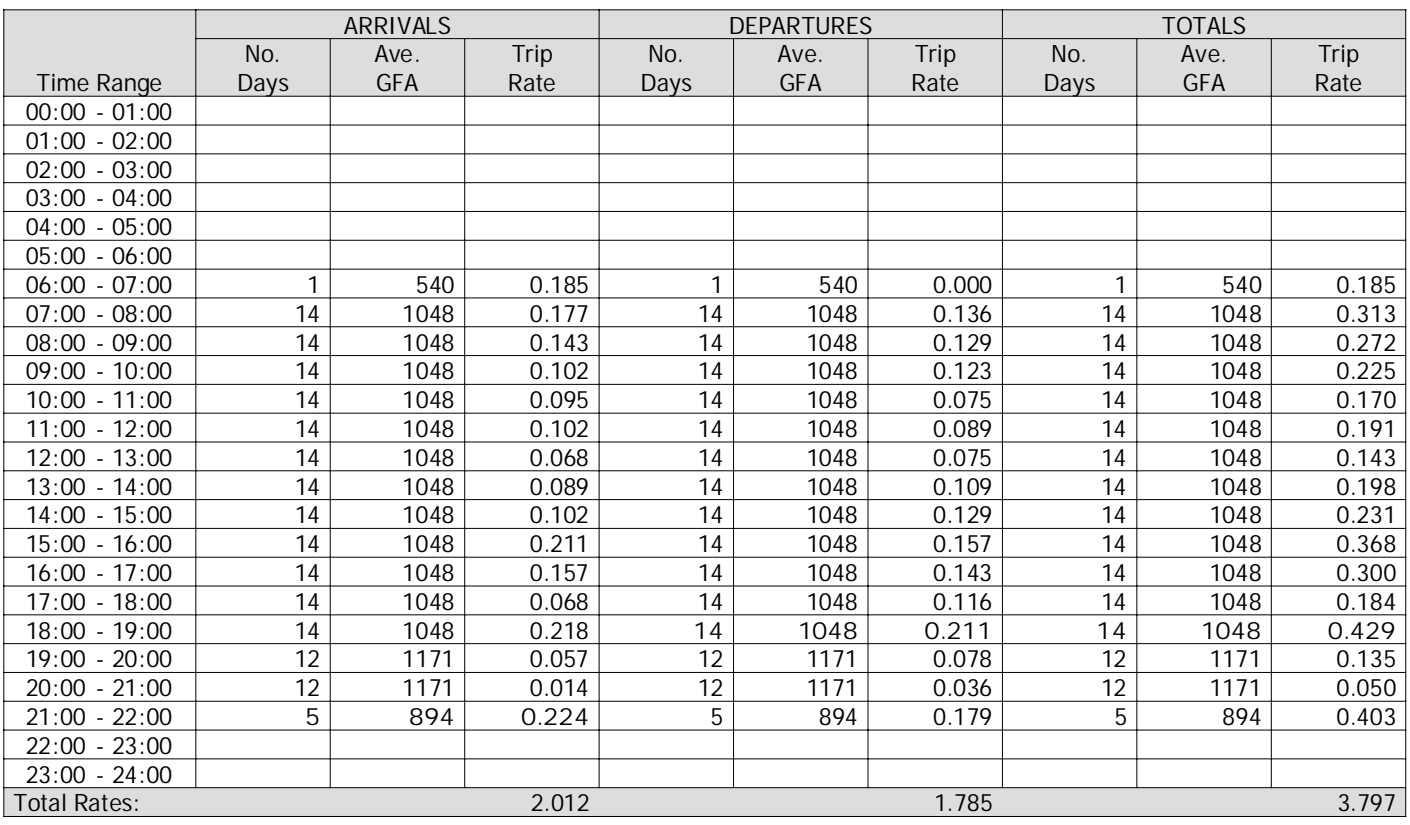

This section displays the trip rate results based on the selected set of surveys and the selected count type (shown just above the table). It is split by three main columns, representing arrivals trips, departures trips, and total trips (arrivals plus departures). Within each of these main columns are three sub-columns. These display the number of survey days where count data is included (per time period), the average value of the selected trip rate calculation parameter (per time period), and the trip rate result (per time period). Total trip rates (the sum of the column) are also displayed at the foot of the table.

To obtain <sup>a</sup> trip rate, the average (mean) trip rate parameter value (TRP) is first calculated for all selected survey days that have count data available for the stated time period. The average (mean) number of arrivals, departures or totals (whichever applies) is also calculated (COUNT) for all selected survey days that have count data available for the stated time period. Then, the average count is divided by the average trip rate parameter value, and multiplied by the stated calculation factor (shown just above the table and abbreviated here as FACT). So, the method is: COUNT/TRP\*FACT. Trip rates are then rounded to 3 decimal places.

#### **Parameter summary**

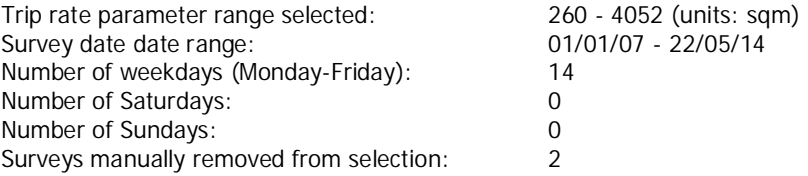

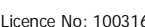

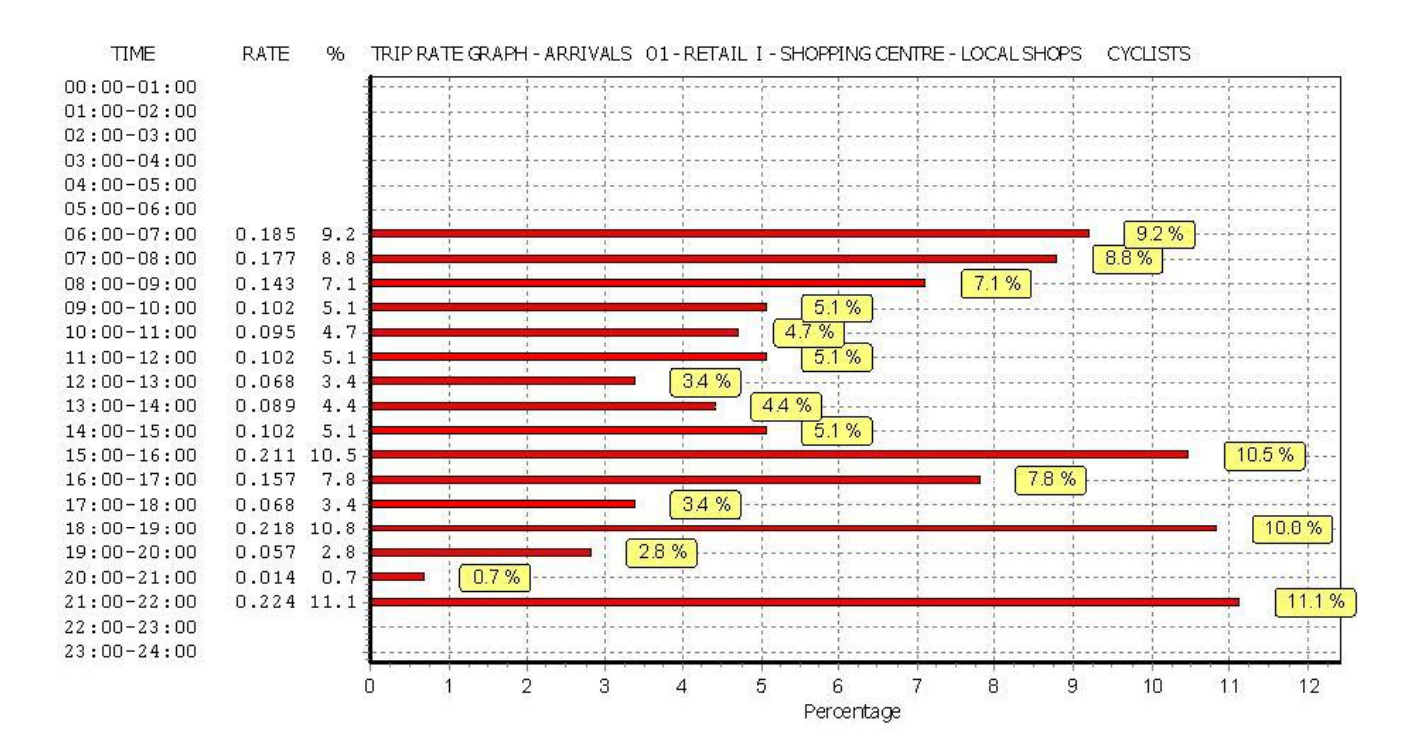

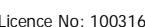

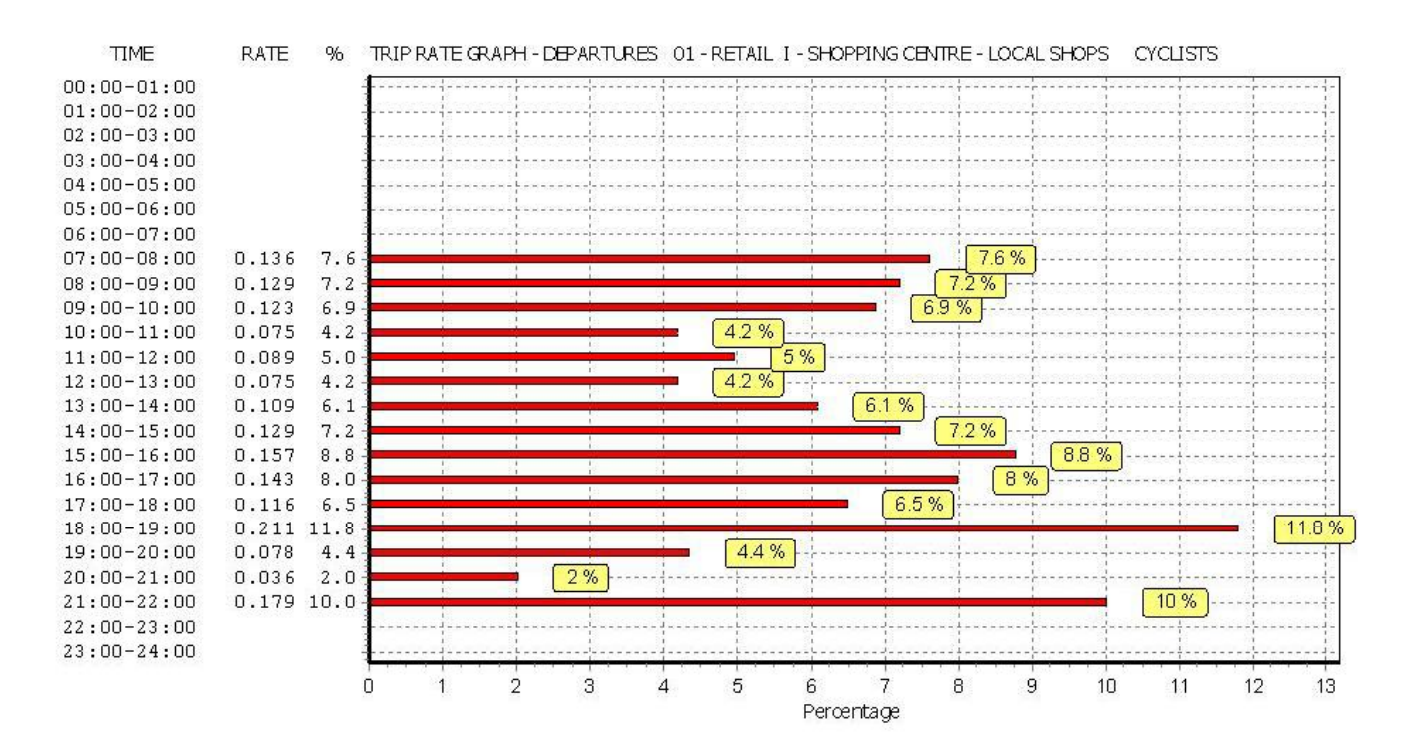

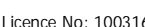

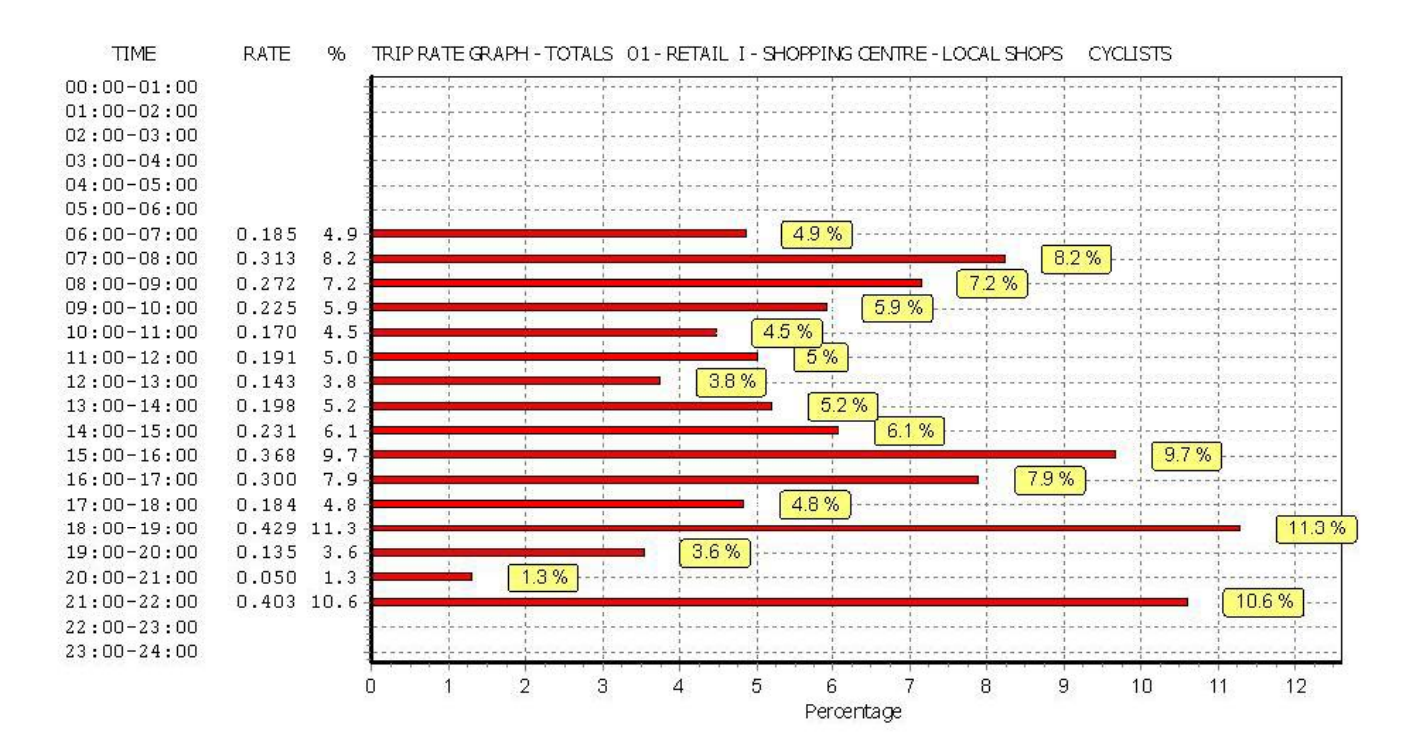

Calculation Reference: AUDIT-100316-150817-0835

**Page 1**

**TRIP RATE CALCULATION SELECTION PARAMETERS:**

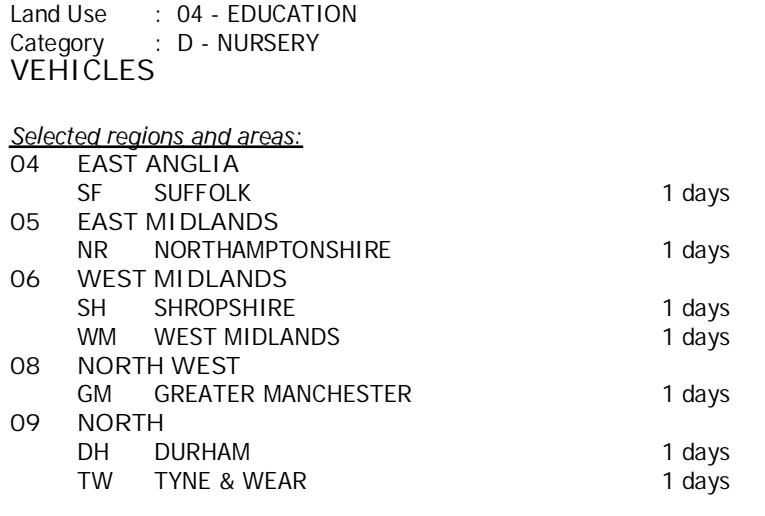

This section displays the number of survey days per TRICS® sub-region in the selected set

#### **Filtering Stage 2 selection:**

This data displays the chosen trip rate parameter and its selected range. Only sites that fall within the parameter range are included in the trip rate calculation.

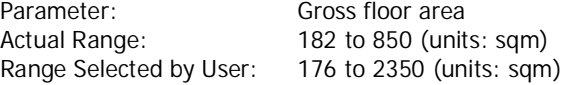

Public Transport Provision: Selection by: **Include all surveys** 

Date Range: 01/01/07 to 13/10/14

This data displays the range of survey dates selected. Only surveys that were conducted within this date range are included in the trip rate calculation.

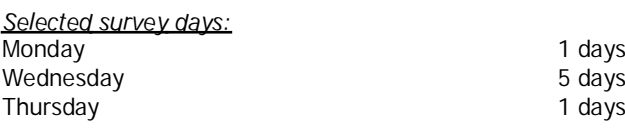

This data displays the number of selected surveys by day of the week.

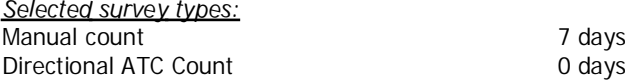

This data displays the number of manual classified surveys and the number of unclassified ATC surveys, the total adding up to the overall number of surveys in the selected set. Manual surveys are undertaken using staff, whilst ATC surveys are undertaking using machines.

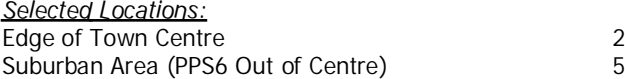

This data displays the number of surveys per main location category within the selected set. The main location categories consist of Free Standing, Edge of Town, Suburban Area, Neighbourhood Centre, Edge of Town Centre, Town Centre and Not Known.

Selected Location Sub Categories: Residential Zone 7

This data displays the number of surveys per location sub-category within the selected set. The location sub-categories consist of Commercial Zone, Industrial Zone, Development Zone, Residential Zone, Retail Zone, Built-Up Zone, Village, Out of Town, High Street and No Sub Category.

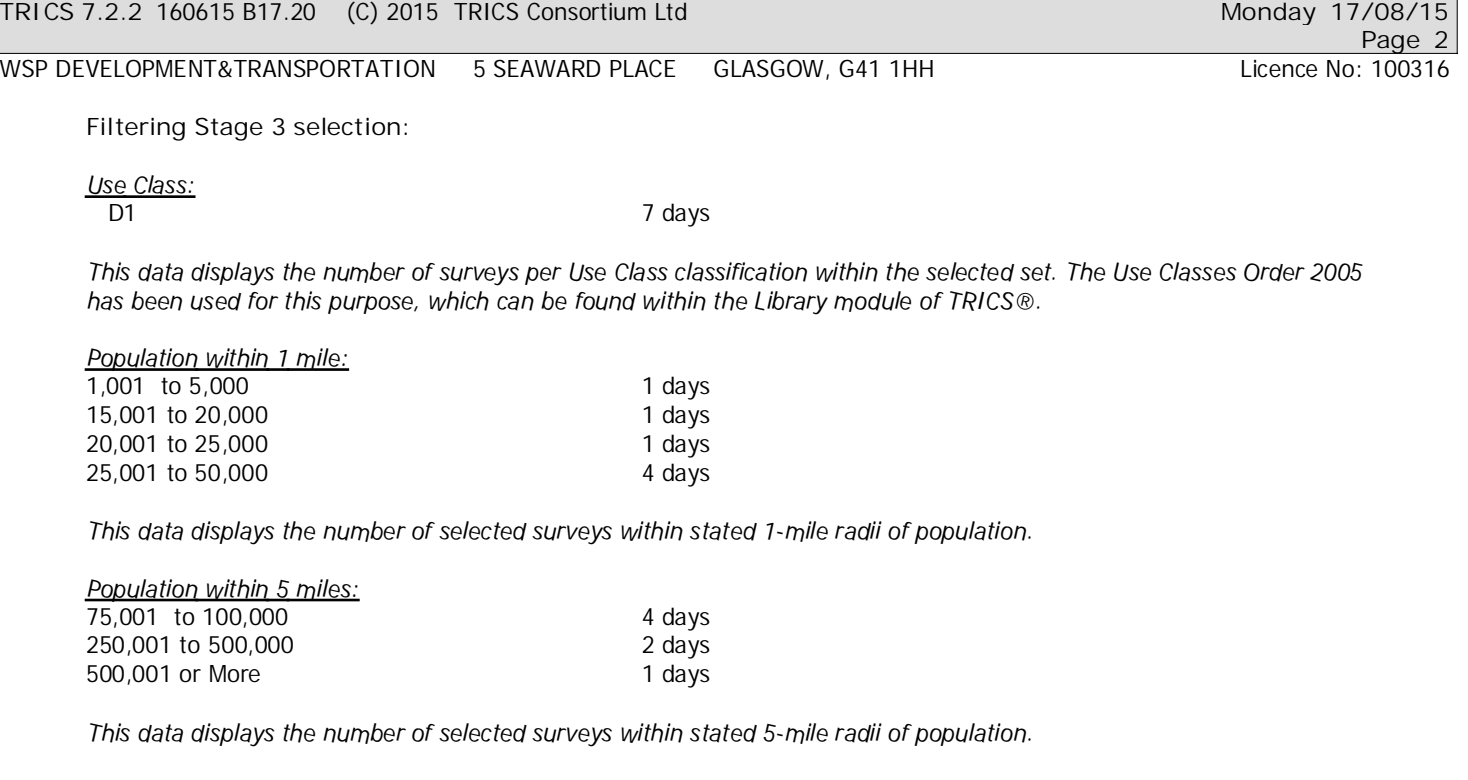

This data displays the number of selected surveys within stated ranges of average cars owned per residential dwelling,

This data displays the number of surveys within the selected set that were undertaken at sites with Travel Plans in place,

Car ownership within 5 miles:

Travel Plan:

0.6 to 1.0 5 days 1.1 to 1.5 2 days

No 7 days

and the number of surveys that were undertaken at sites without Travel Plans.

within <sup>a</sup> radius of 5-miles of selected survey sites.

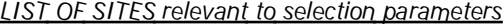

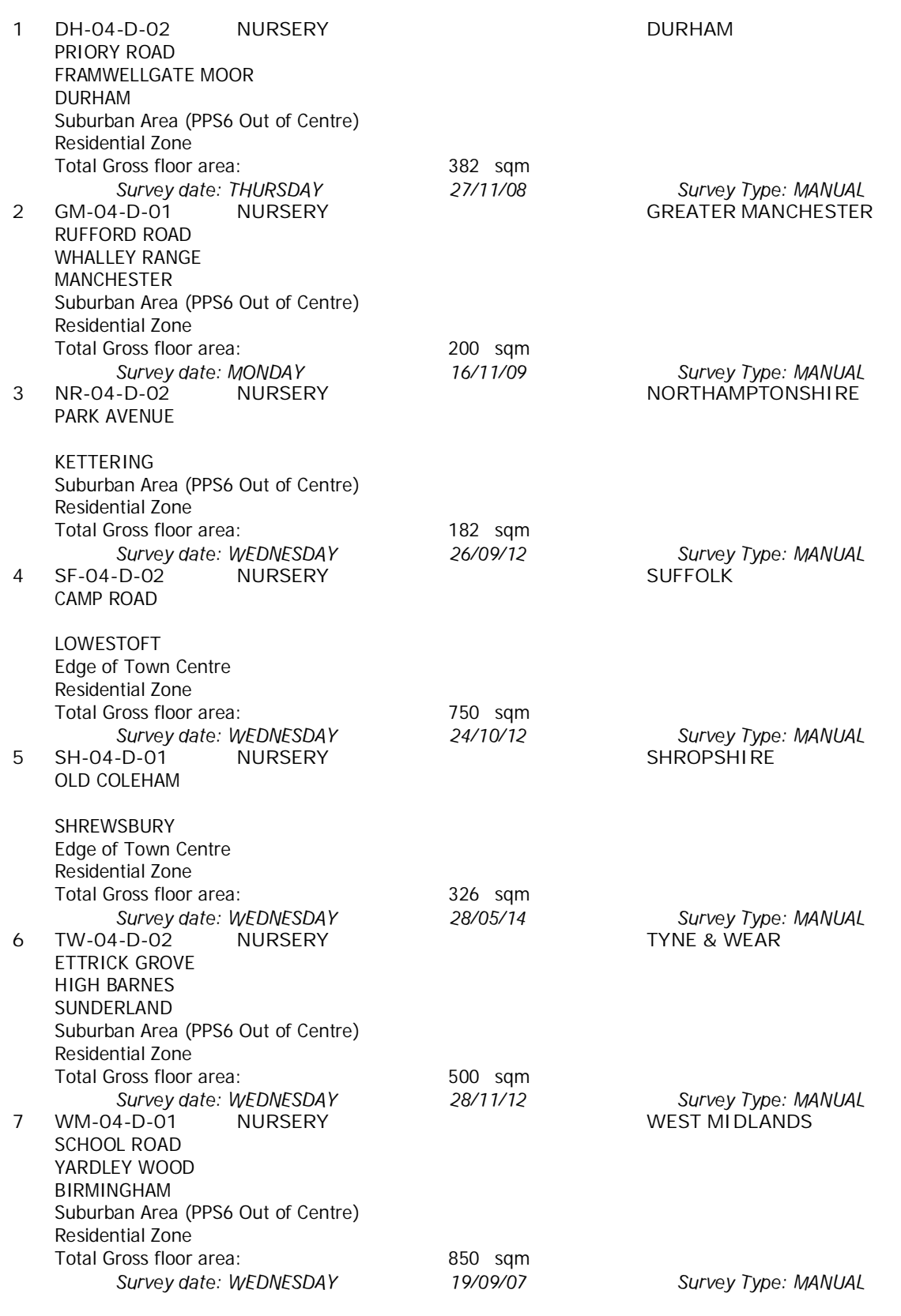

This section provides <sup>a</sup> list of all survey sites and days in the selected set. For each individual survey site, it displays <sup>a</sup> unique site reference code and site address, the selected trip rate calculation parameter and its value, the day of the week and date of each survey, and whether the survey was <sup>a</sup> manual classified count or an ATC count.

TRIP RATE for Land Use 04 - EDUCATION/D - NURSERY **VEHICLES Calculation factor: 100 sqm BOLD print indicates peak (busiest) period**

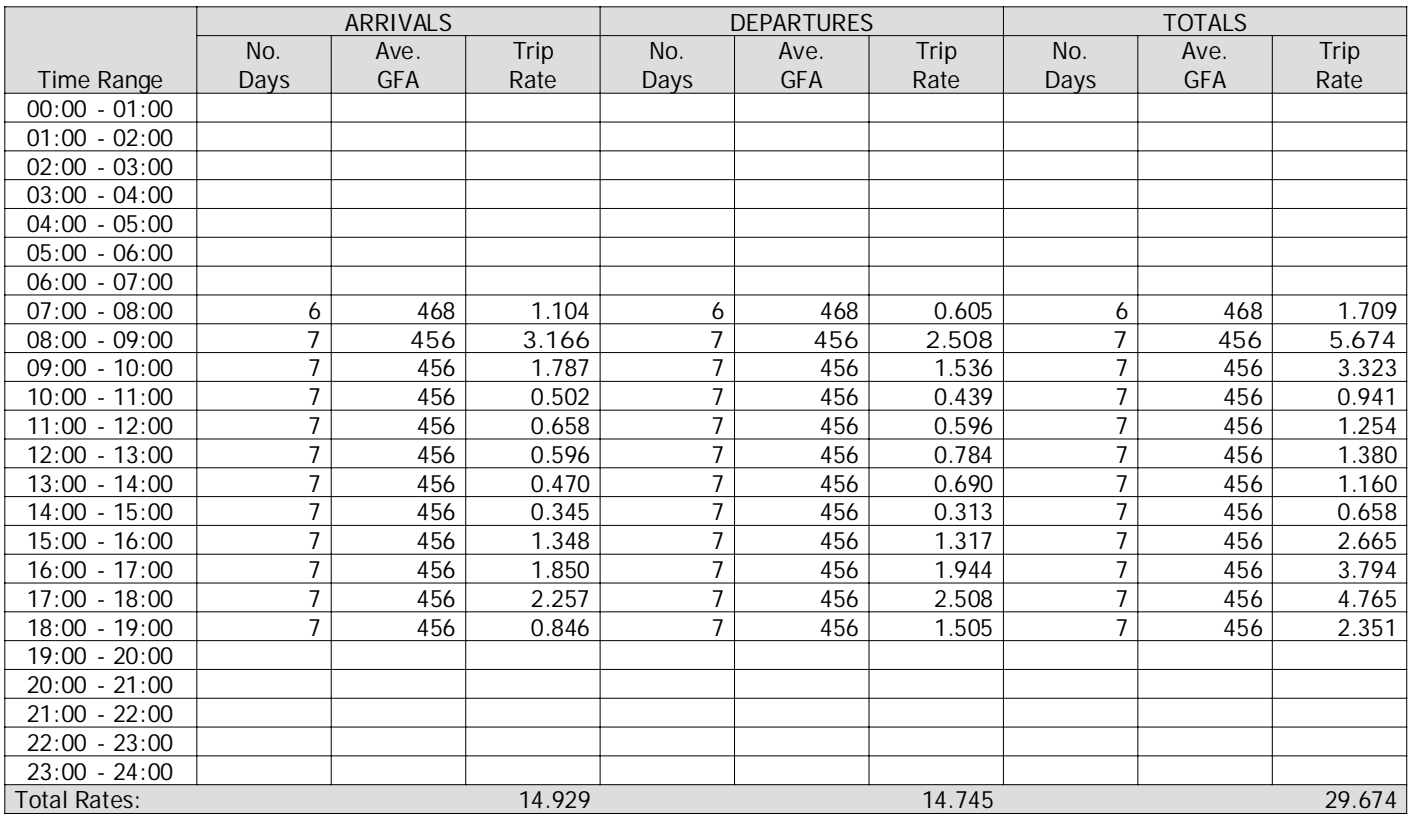

This section displays the trip rate results based on the selected set of surveys and the selected count type (shown just above the table). It is split by three main columns, representing arrivals trips, departures trips, and total trips (arrivals plus departures). Within each of these main columns are three sub-columns. These display the number of survey days where count data is included (per time period), the average value of the selected trip rate calculation parameter (per time period), and the trip rate result (per time period). Total trip rates (the sum of the column) are also displayed at the foot of the table.

To obtain <sup>a</sup> trip rate, the average (mean) trip rate parameter value (TRP) is first calculated for all selected survey days that have count data available for the stated time period. The average (mean) number of arrivals, departures or totals (whichever applies) is also calculated (COUNT) for all selected survey days that have count data available for the stated time period. Then, the average count is divided by the average trip rate parameter value, and multiplied by the stated calculation factor (shown just above the table and abbreviated here as FACT). So, the method is: COUNT/TRP\*FACT. Trip rates are then rounded to 3 decimal places.

**Parameter summary**

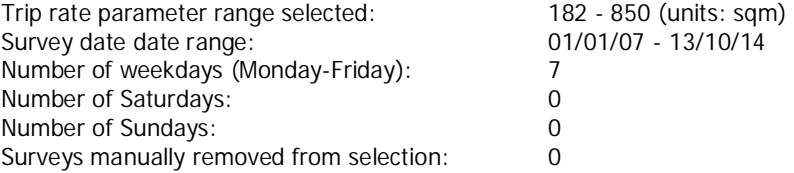

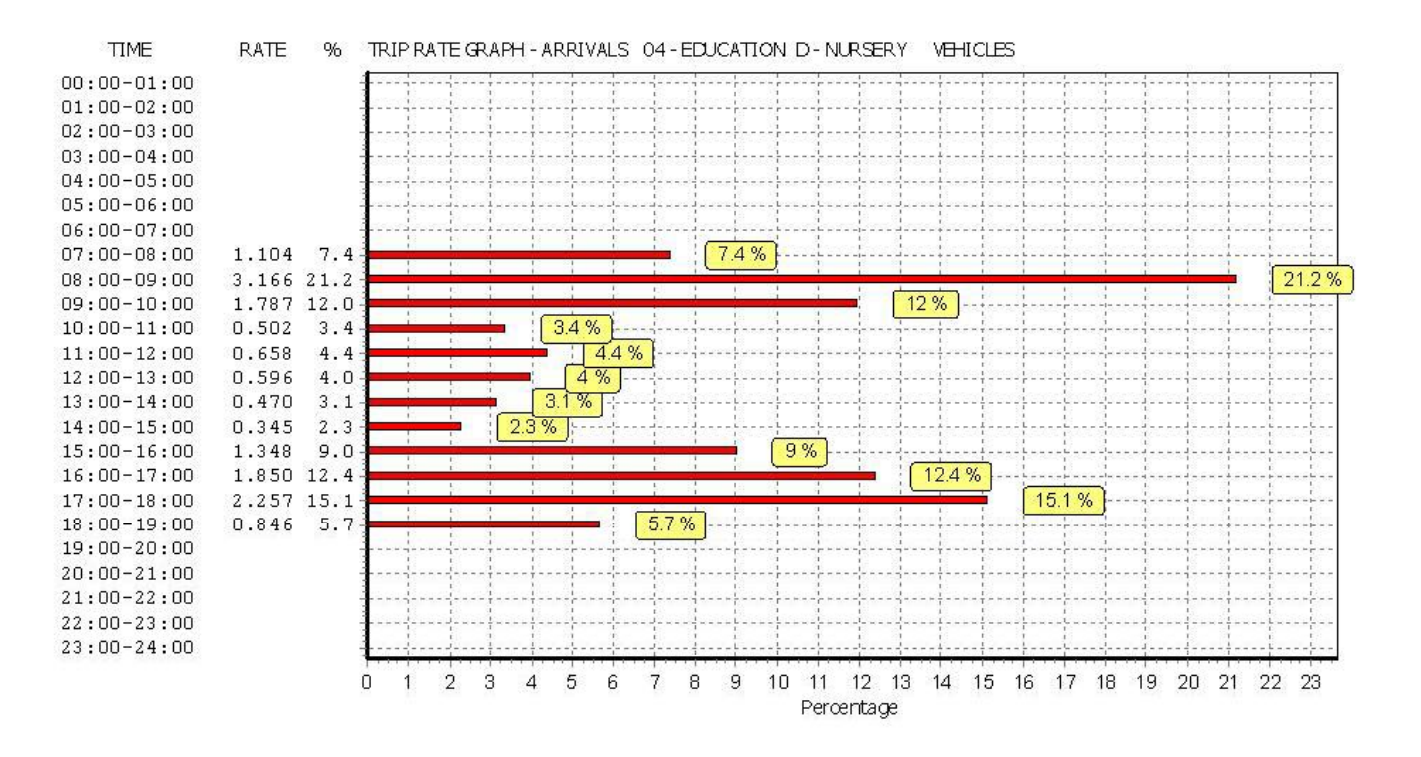

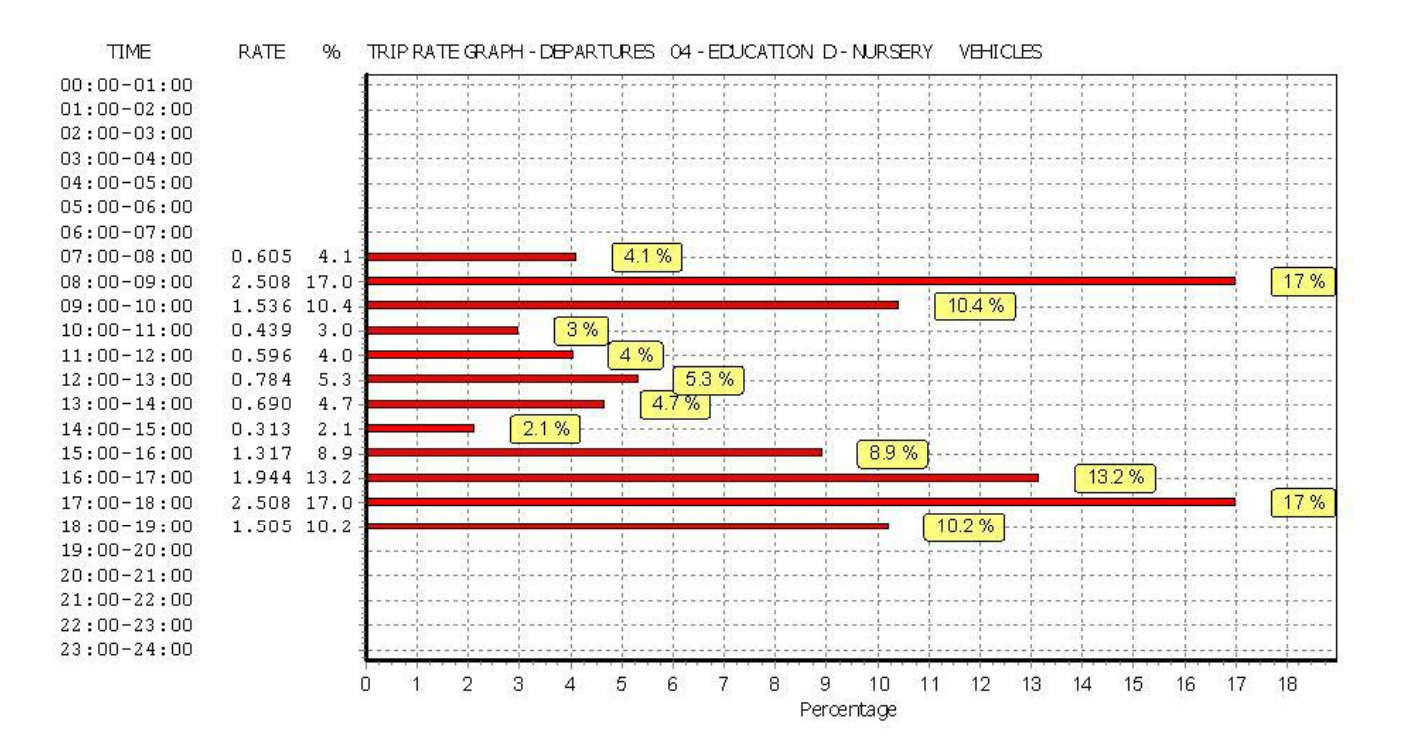

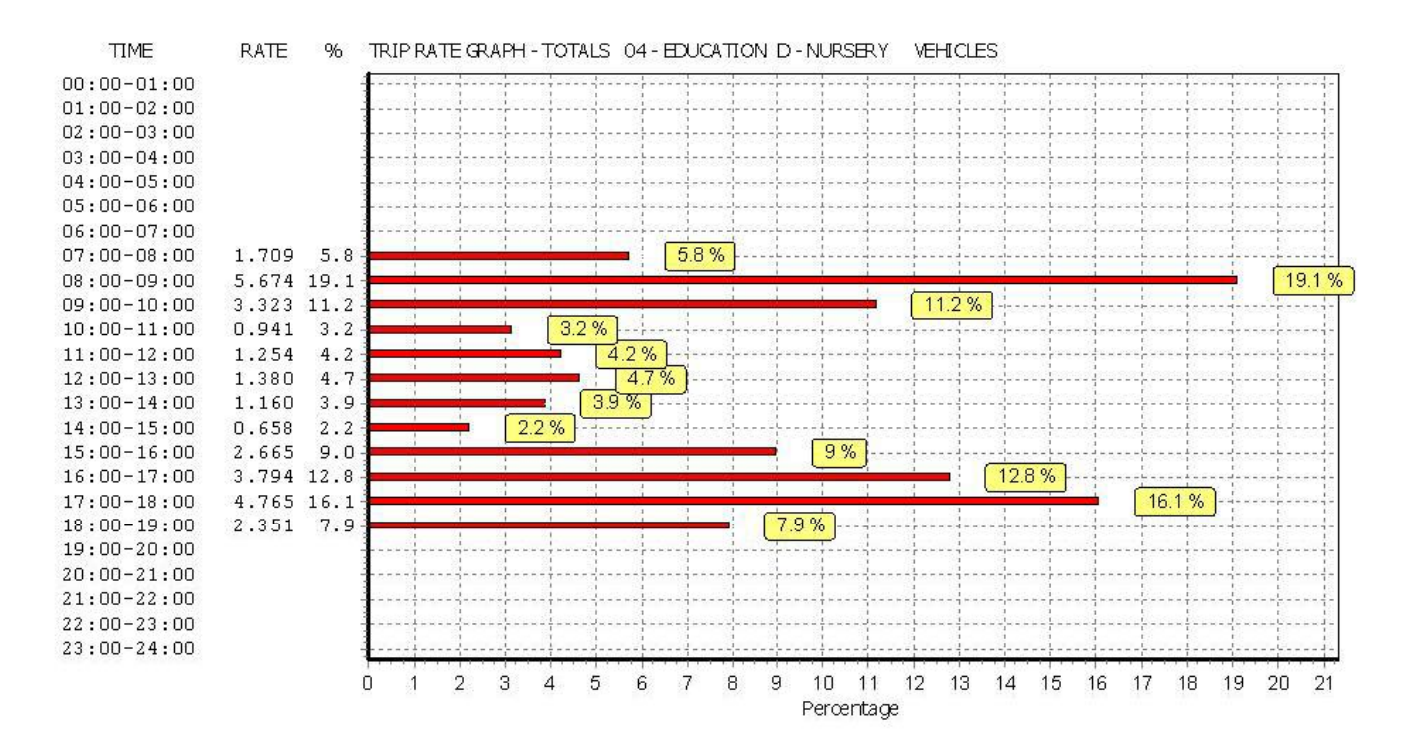

# TRIP RATE for Land Use 04 - EDUCATION/D - NURSERY **TAXIS Calculation factor: 100 sqm**

**BOLD print indicates peak (busiest) period**

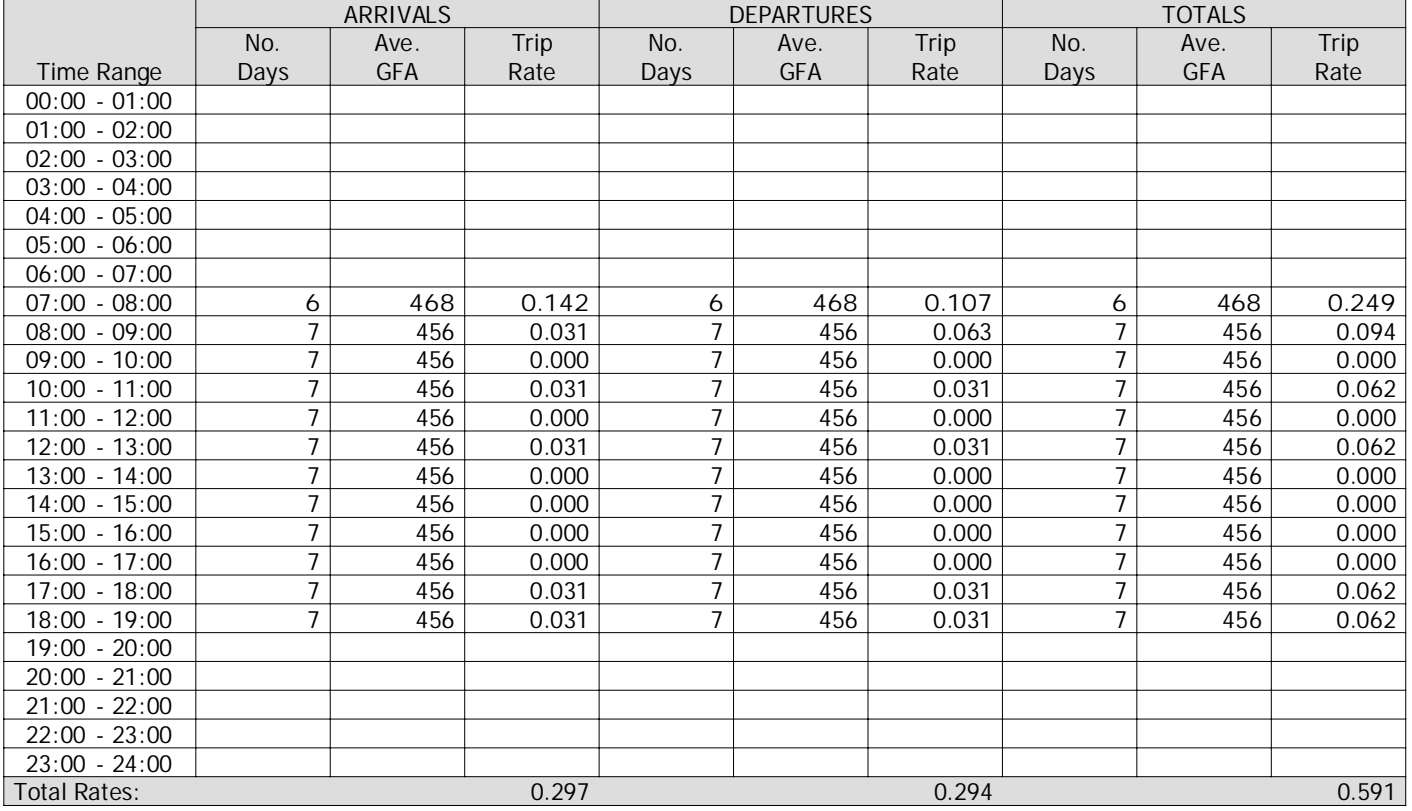

This section displays the trip rate results based on the selected set of surveys and the selected count type (shown just above the table). It is split by three main columns, representing arrivals trips, departures trips, and total trips (arrivals plus departures). Within each of these main columns are three sub-columns. These display the number of survey days where count data is included (per time period), the average value of the selected trip rate calculation parameter (per time period), and the trip rate result (per time period). Total trip rates (the sum of the column) are also displayed at the foot of the table.

To obtain <sup>a</sup> trip rate, the average (mean) trip rate parameter value (TRP) is first calculated for all selected survey days that have count data available for the stated time period. The average (mean) number of arrivals, departures or totals (whichever applies) is also calculated (COUNT) for all selected survey days that have count data available for the stated time period. Then, the average count is divided by the average trip rate parameter value, and multiplied by the stated calculation factor (shown just above the table and abbreviated here as FACT). So, the method is: COUNT/TRP\*FACT. Trip rates are then rounded to 3 decimal places.

#### **Parameter summary**

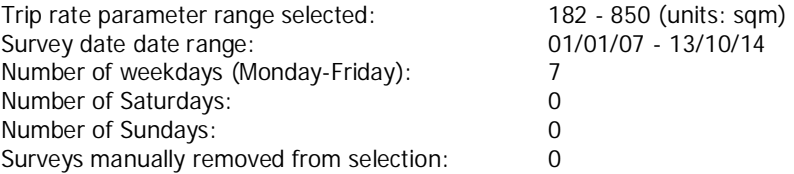

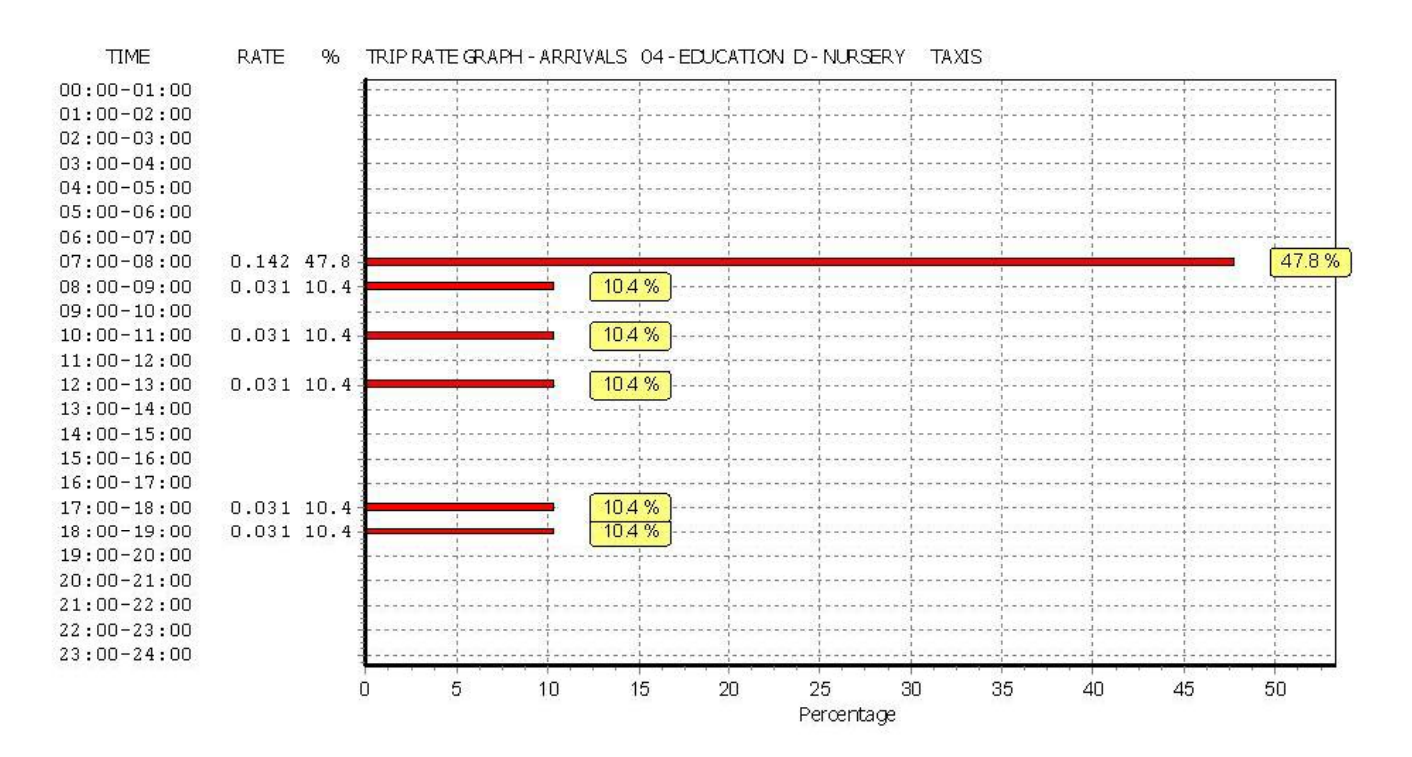

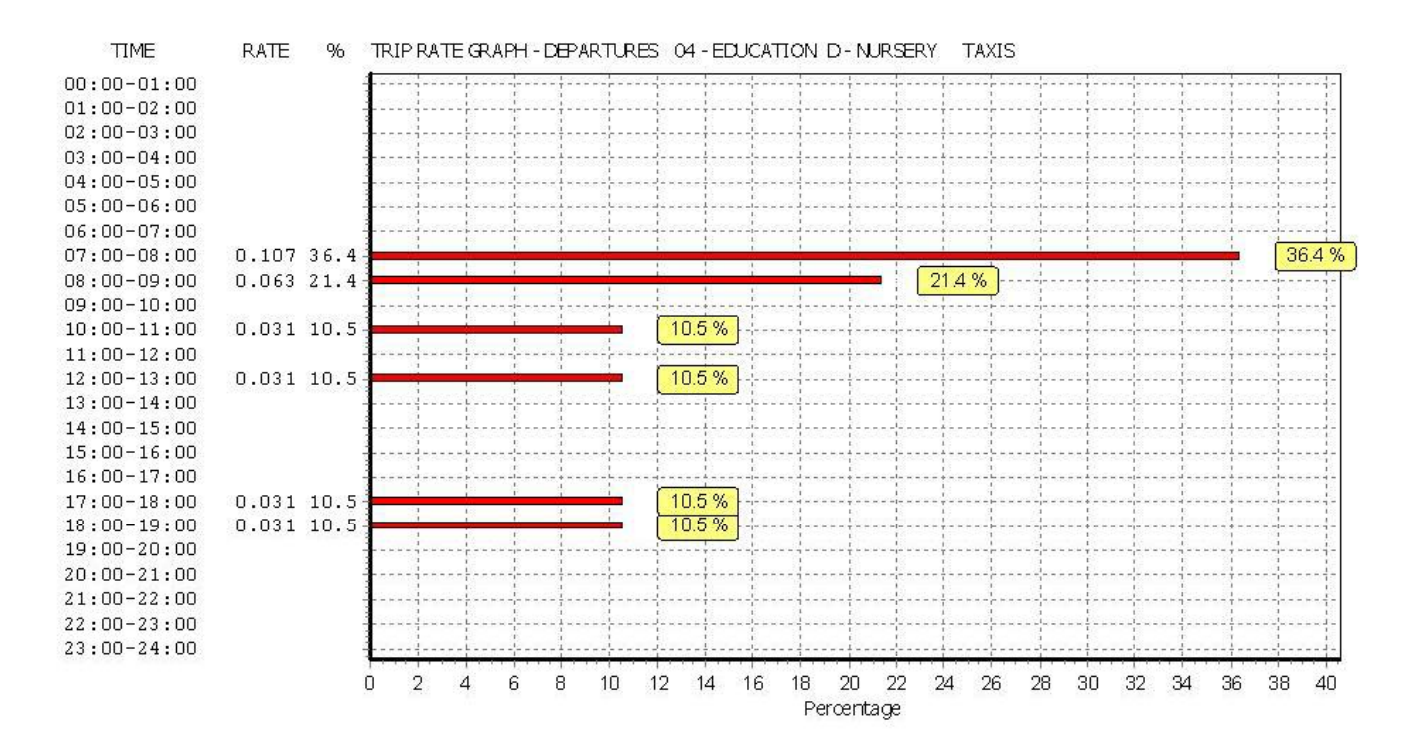

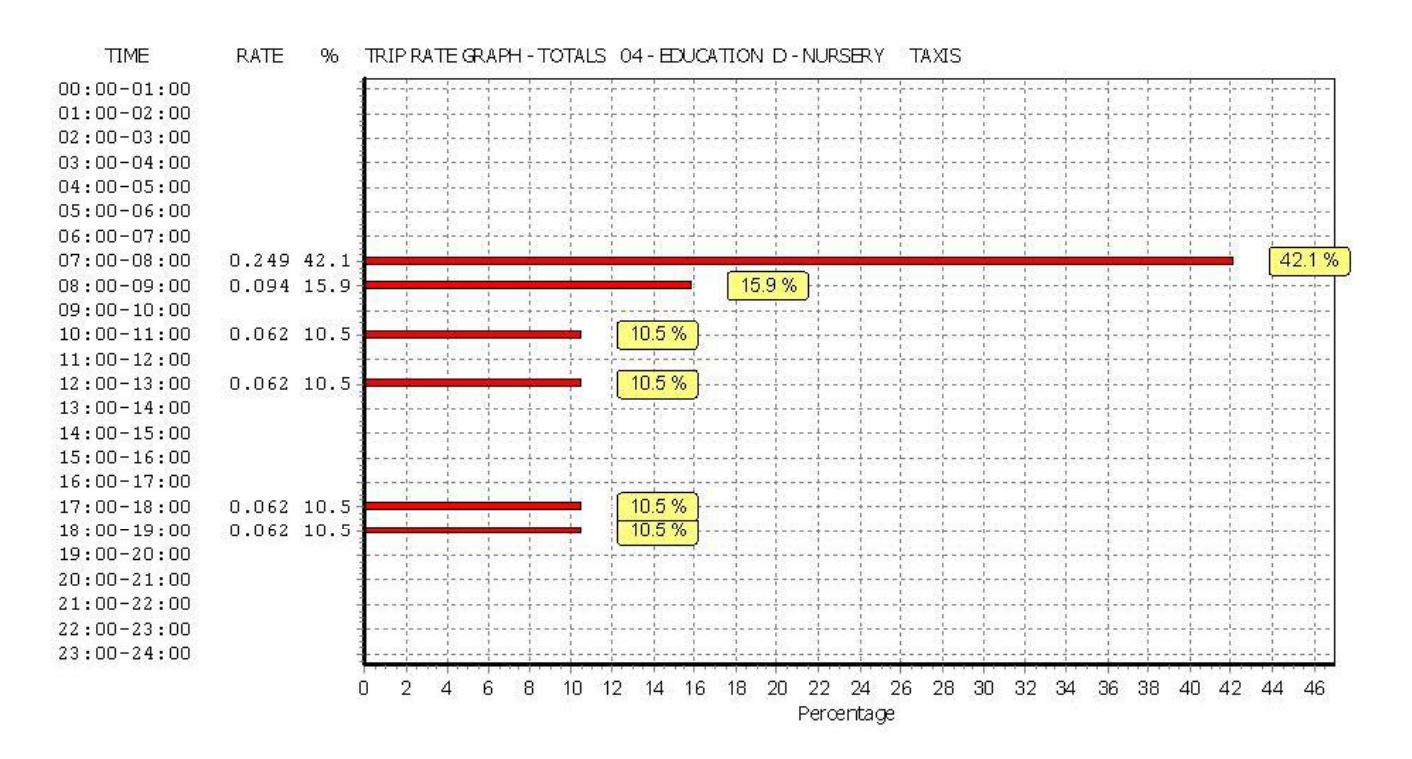

# TRIP RATE for Land Use 04 - EDUCATION/D - NURSERY **OGVS Calculation factor: 100 sqm**

**BOLD print indicates peak (busiest) period**

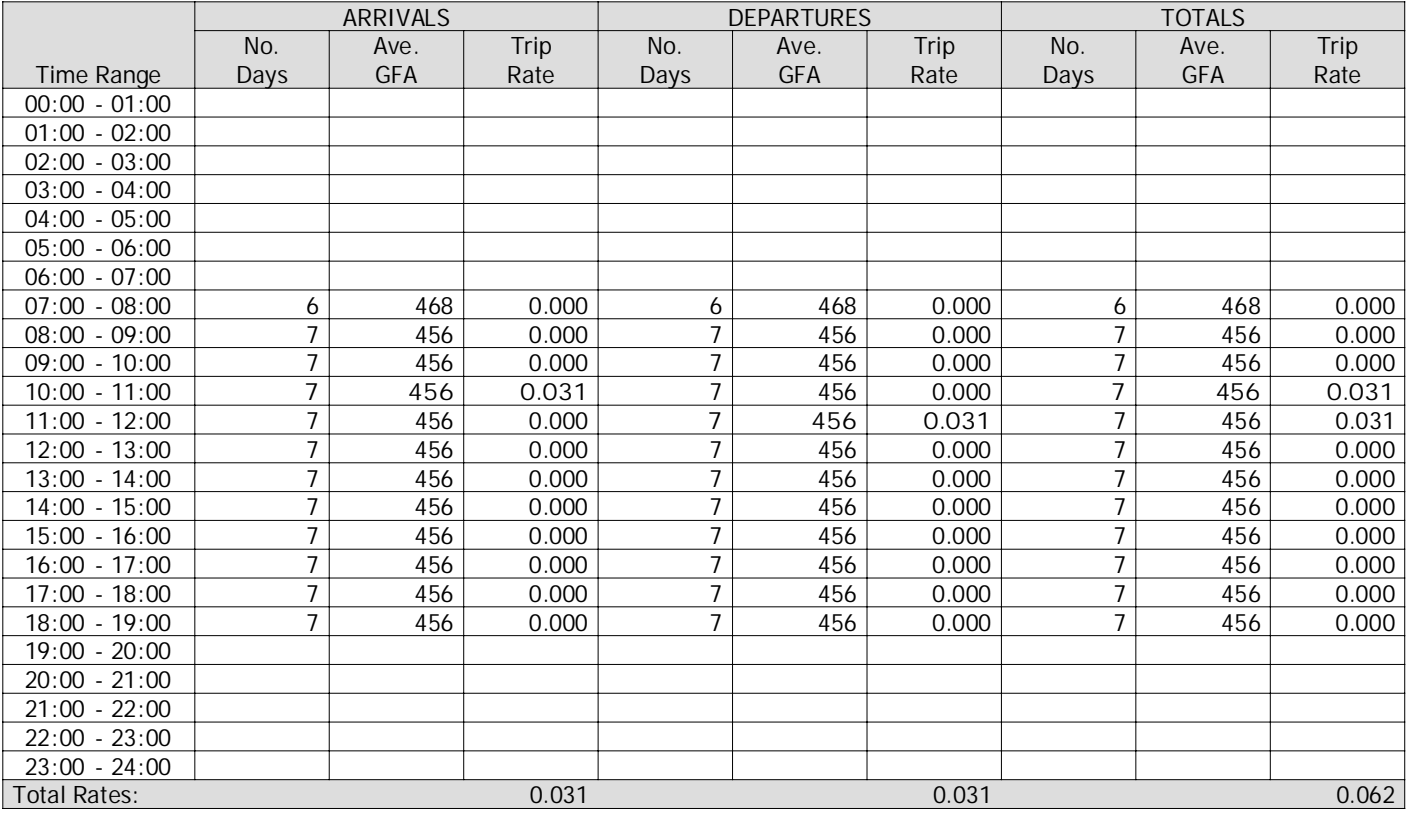

This section displays the trip rate results based on the selected set of surveys and the selected count type (shown just above the table). It is split by three main columns, representing arrivals trips, departures trips, and total trips (arrivals plus departures). Within each of these main columns are three sub-columns. These display the number of survey days where count data is included (per time period), the average value of the selected trip rate calculation parameter (per time period), and the trip rate result (per time period). Total trip rates (the sum of the column) are also displayed at the foot of the table.

To obtain <sup>a</sup> trip rate, the average (mean) trip rate parameter value (TRP) is first calculated for all selected survey days that have count data available for the stated time period. The average (mean) number of arrivals, departures or totals (whichever applies) is also calculated (COUNT) for all selected survey days that have count data available for the stated time period. Then, the average count is divided by the average trip rate parameter value, and multiplied by the stated calculation factor (shown just above the table and abbreviated here as FACT). So, the method is: COUNT/TRP\*FACT. Trip rates are then rounded to 3 decimal places.

#### **Parameter summary**

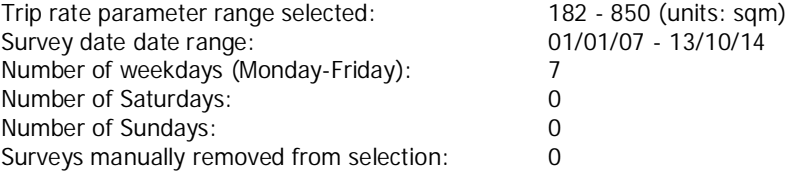

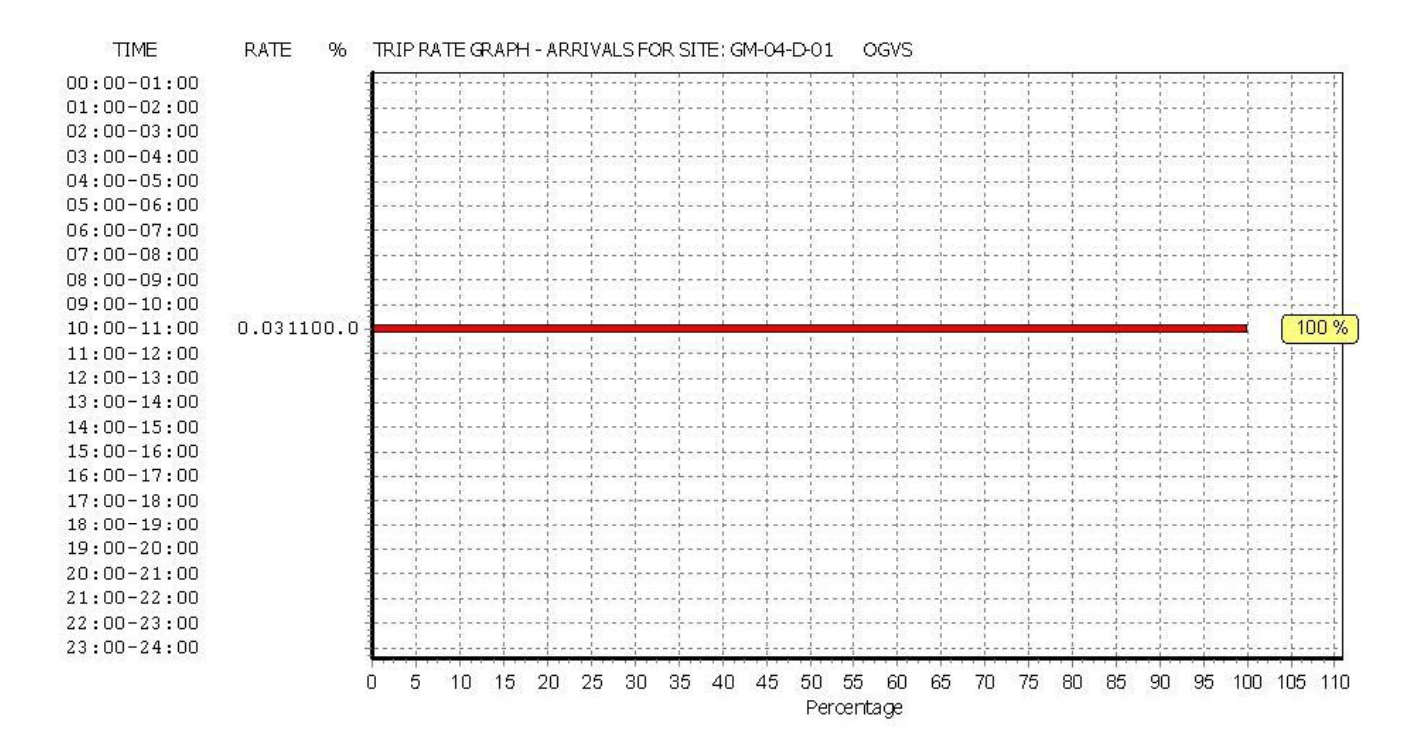

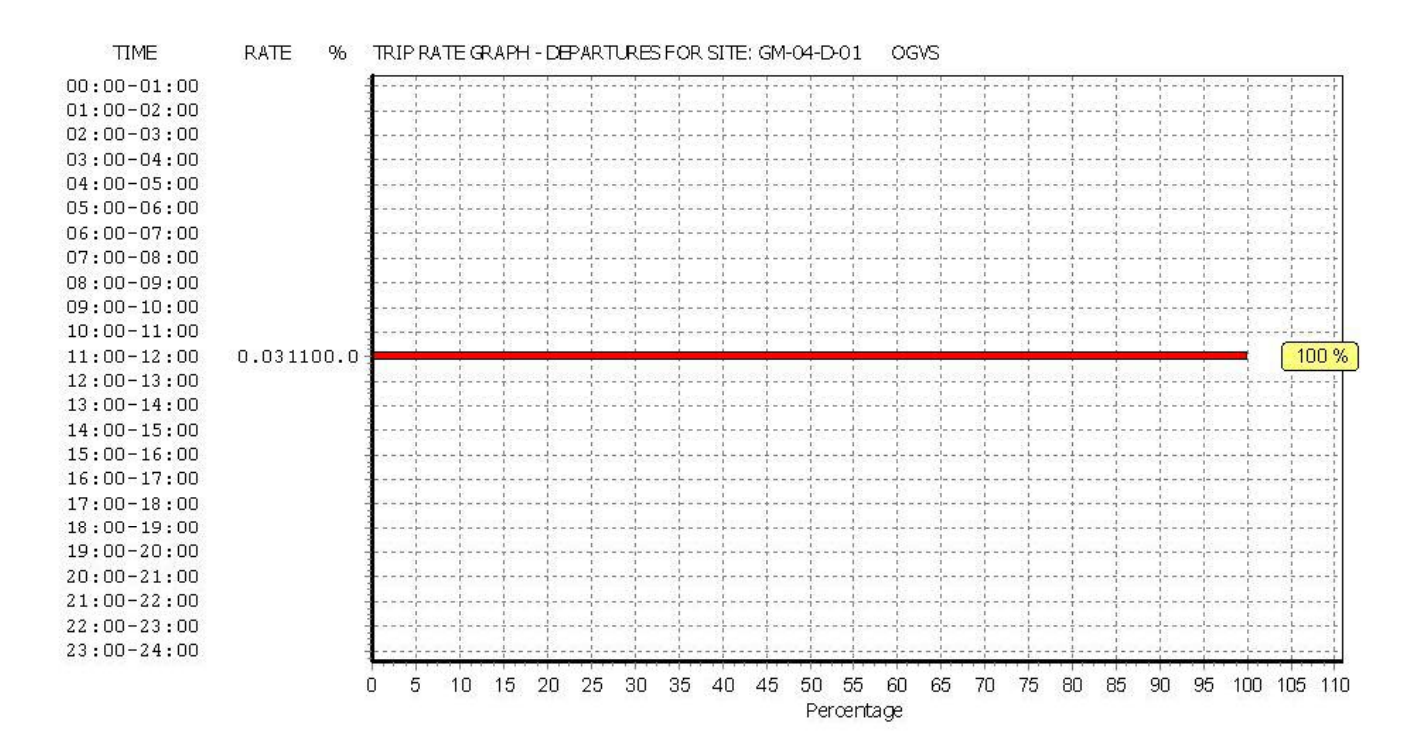

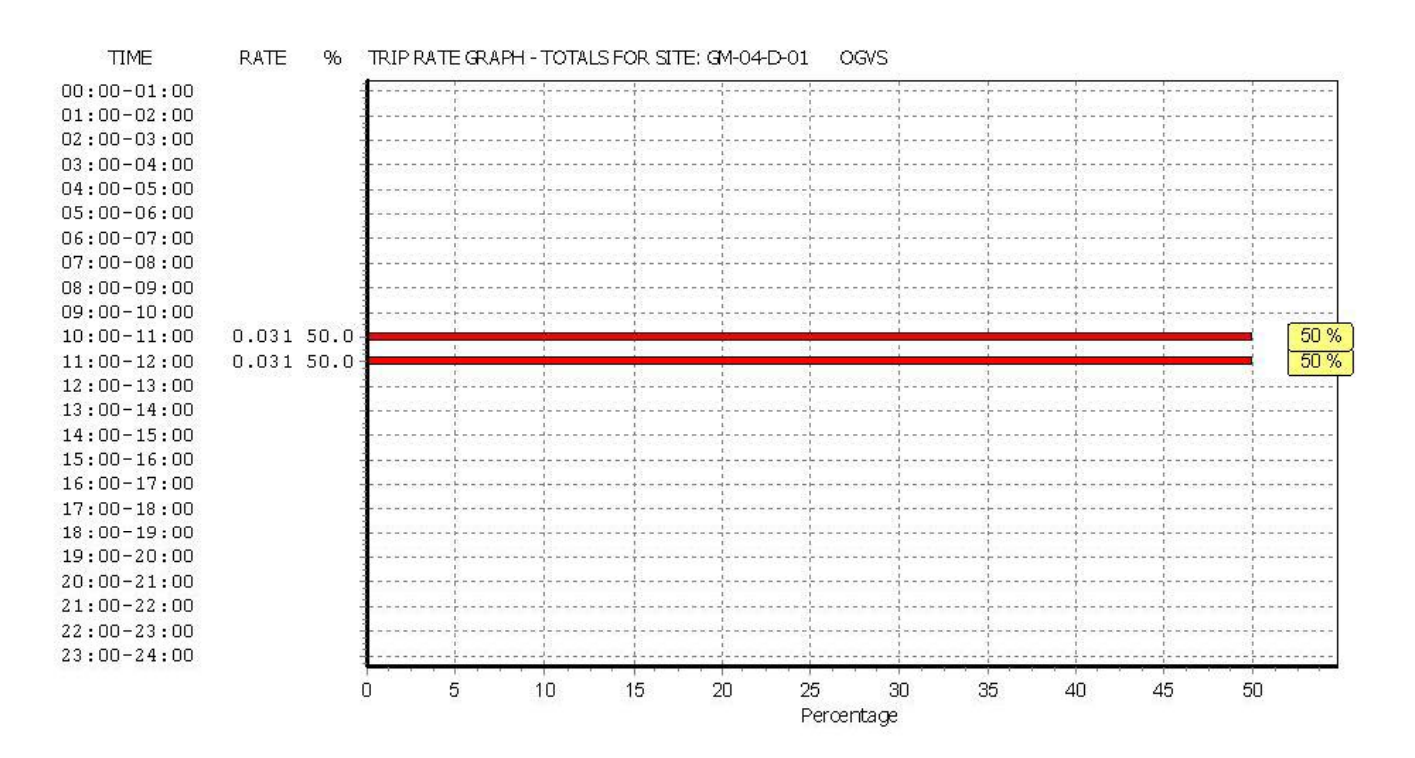

# TRIP RATE for Land Use 04 - EDUCATION/D - NURSERY **PSVS Calculation factor: 100 sqm**

**BOLD print indicates peak (busiest) period**

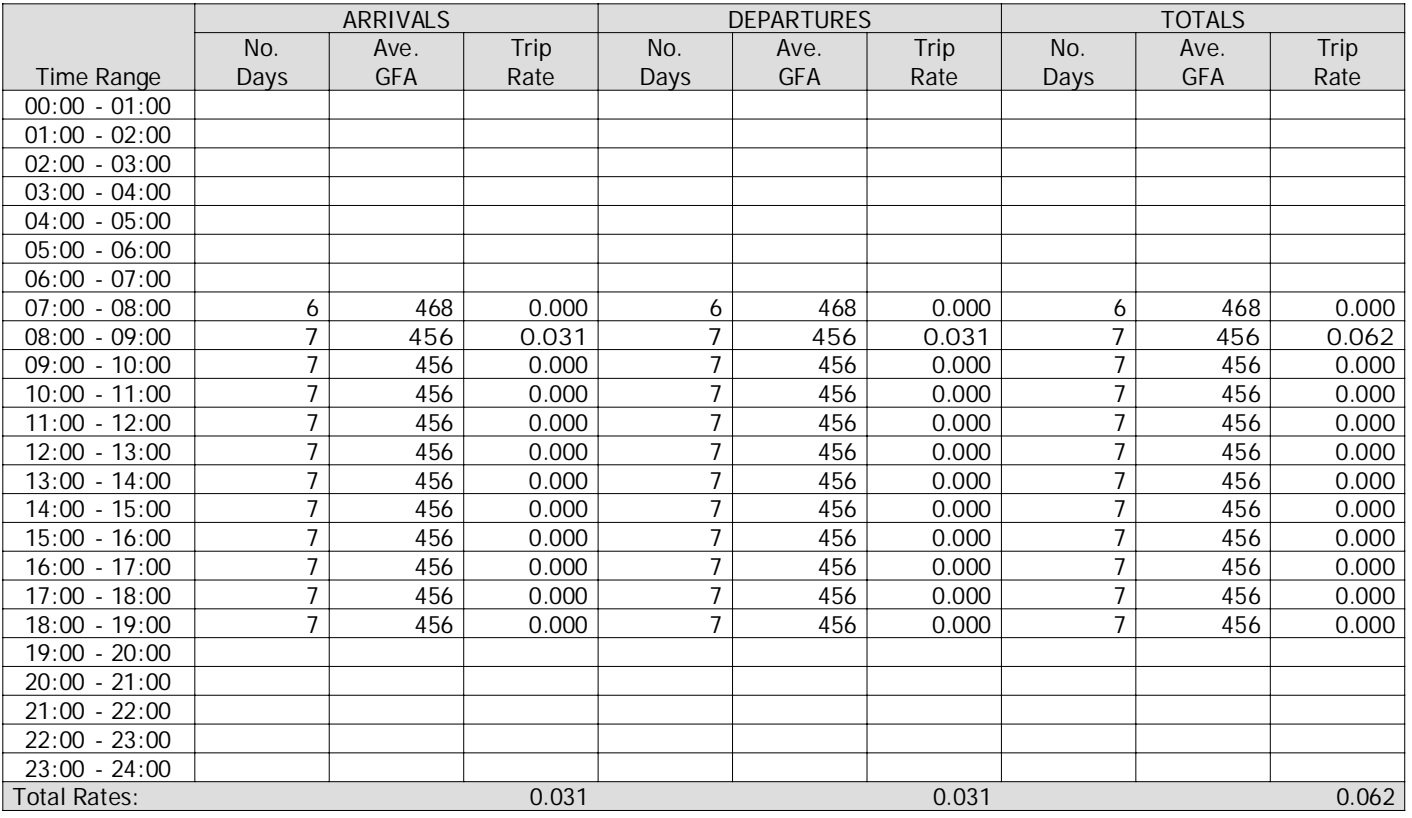

This section displays the trip rate results based on the selected set of surveys and the selected count type (shown just above the table). It is split by three main columns, representing arrivals trips, departures trips, and total trips (arrivals plus departures). Within each of these main columns are three sub-columns. These display the number of survey days where count data is included (per time period), the average value of the selected trip rate calculation parameter (per time period), and the trip rate result (per time period). Total trip rates (the sum of the column) are also displayed at the foot of the table.

To obtain <sup>a</sup> trip rate, the average (mean) trip rate parameter value (TRP) is first calculated for all selected survey days that have count data available for the stated time period. The average (mean) number of arrivals, departures or totals (whichever applies) is also calculated (COUNT) for all selected survey days that have count data available for the stated time period. Then, the average count is divided by the average trip rate parameter value, and multiplied by the stated calculation factor (shown just above the table and abbreviated here as FACT). So, the method is: COUNT/TRP\*FACT. Trip rates are then rounded to 3 decimal places.

#### **Parameter summary**

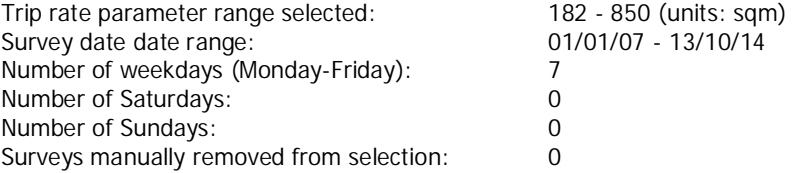

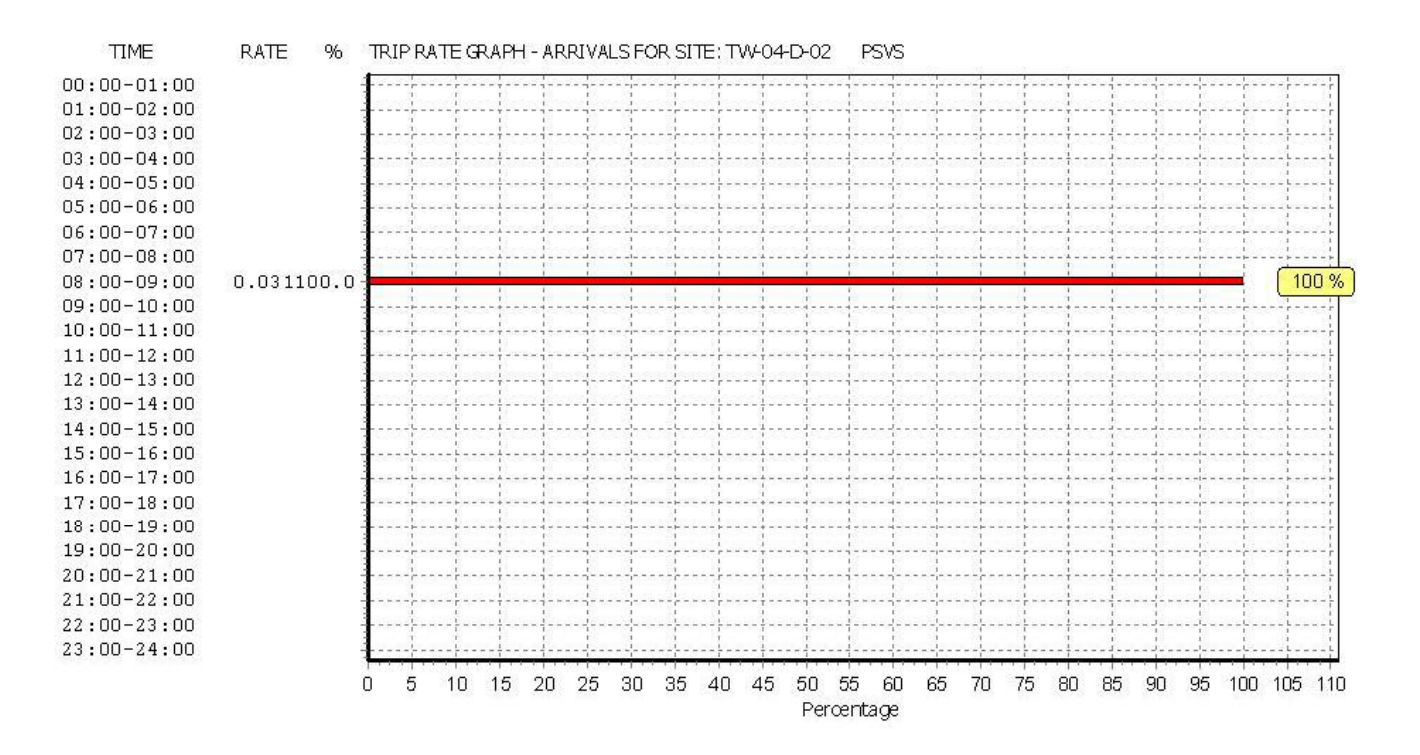

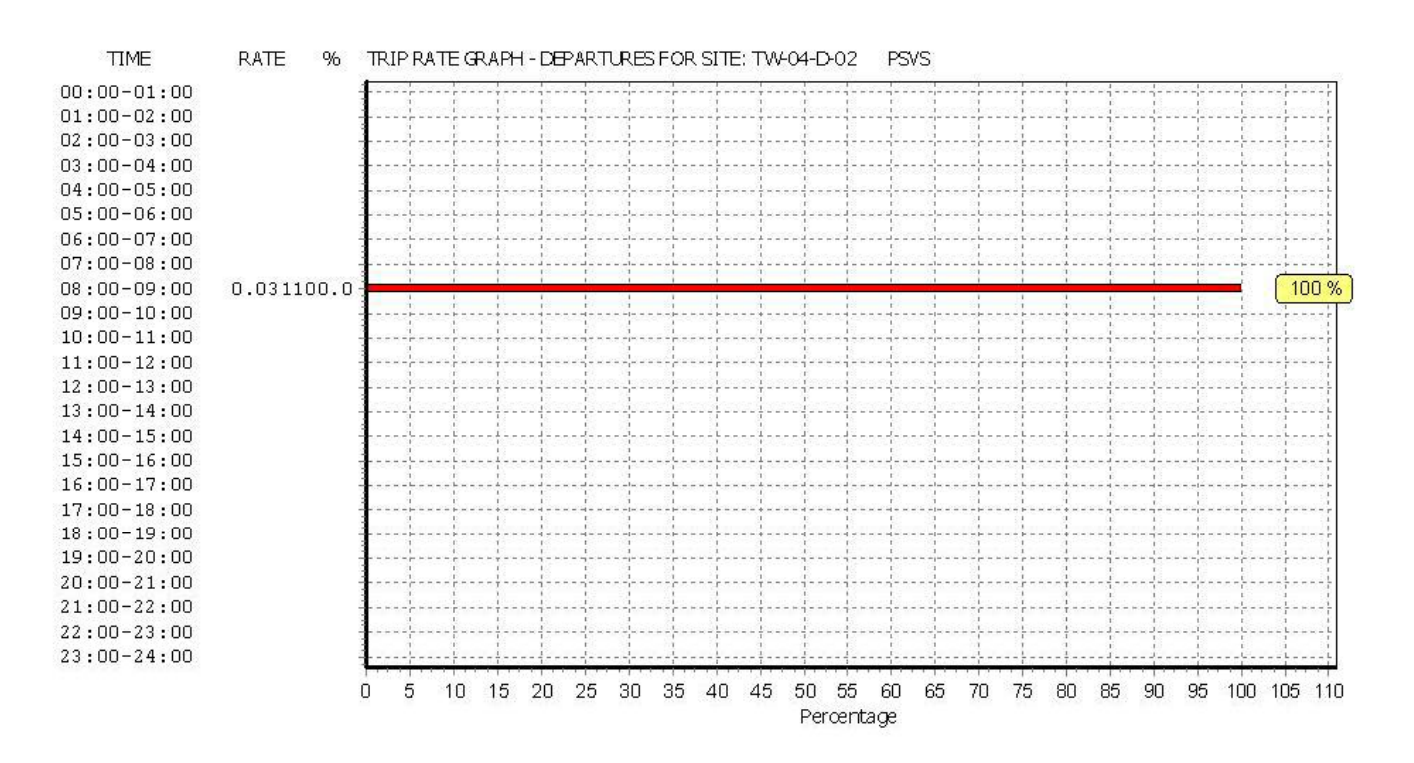

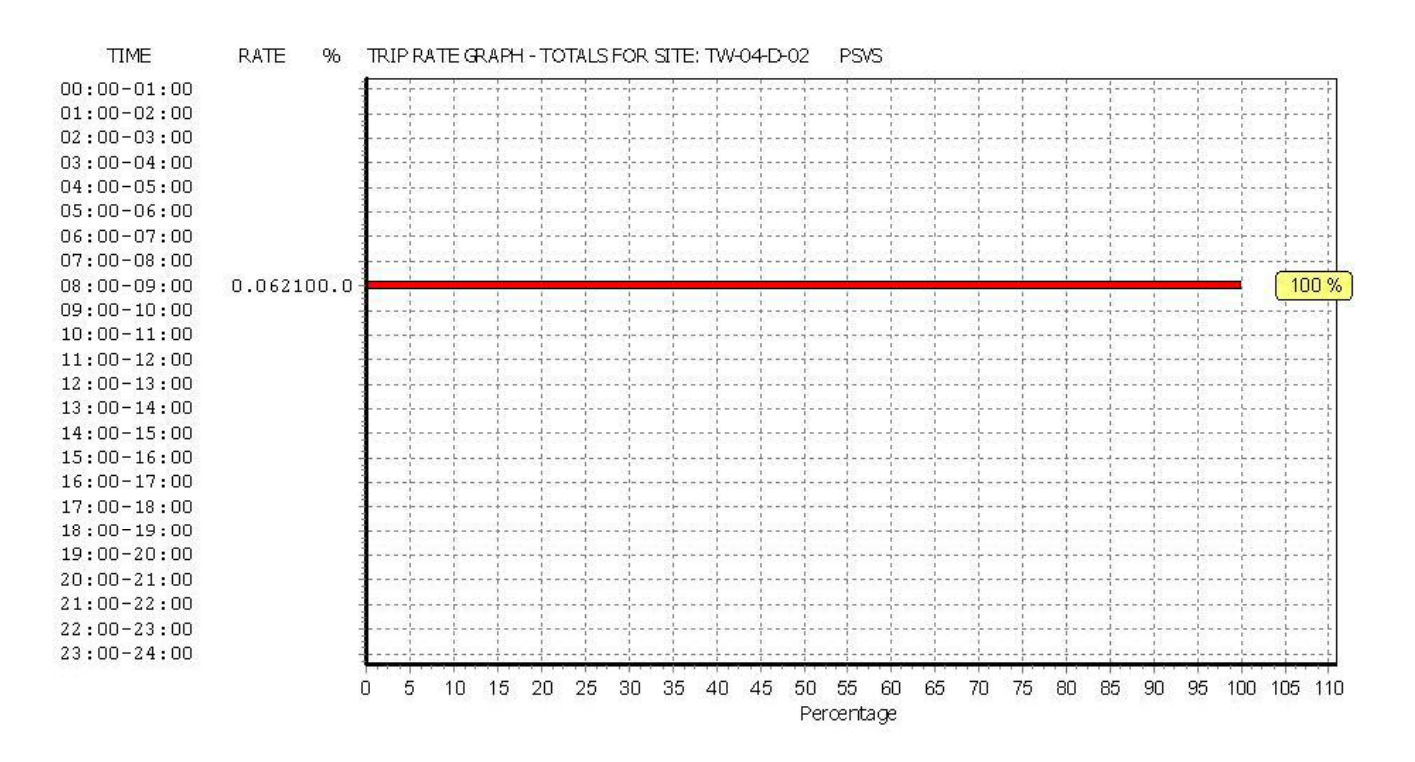

TRIP RATE for Land Use 04 - EDUCATION/D - NURSERY **CYCLISTS Calculation factor: 100 sqm BOLD print indicates peak (busiest) period**

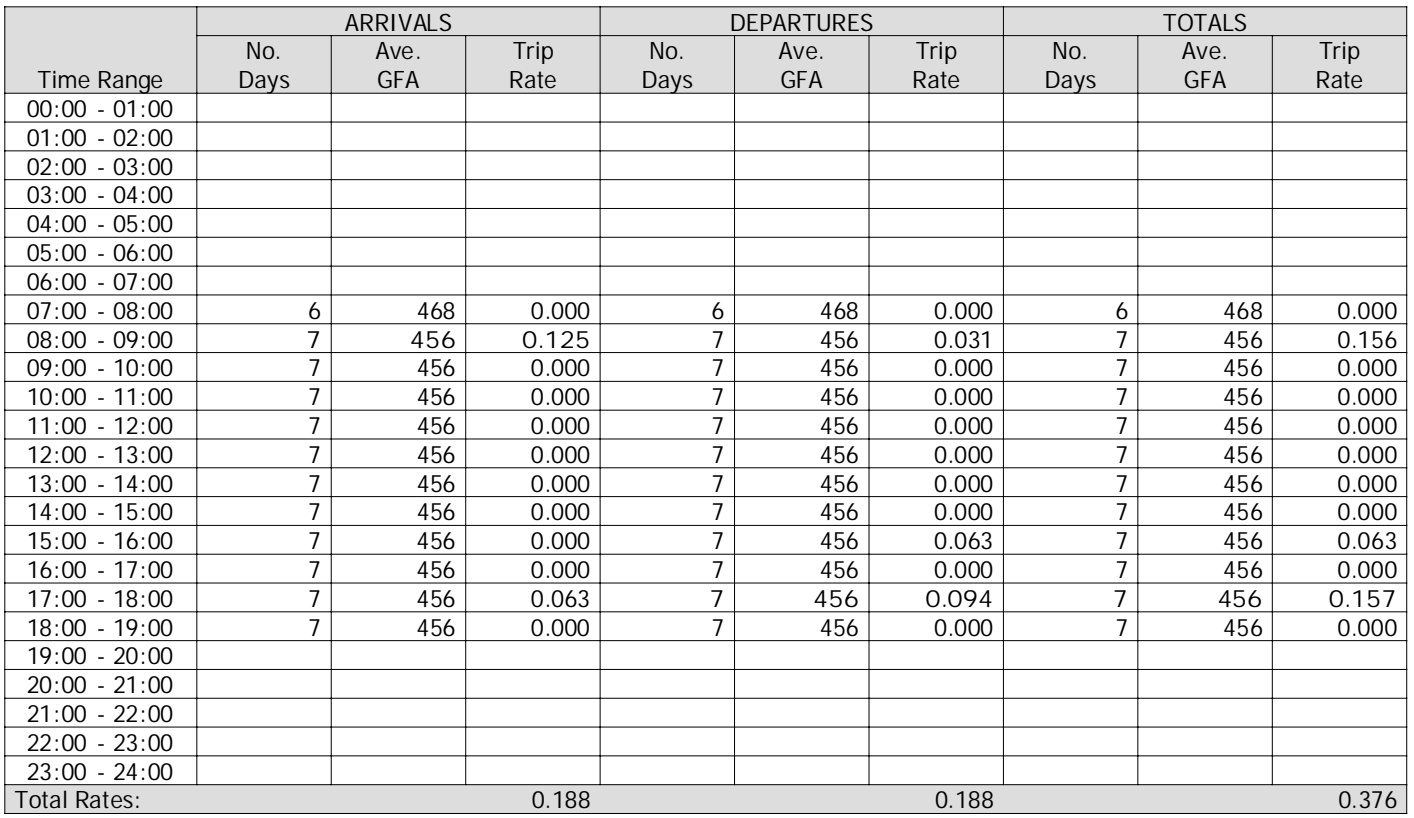

This section displays the trip rate results based on the selected set of surveys and the selected count type (shown just above the table). It is split by three main columns, representing arrivals trips, departures trips, and total trips (arrivals plus departures). Within each of these main columns are three sub-columns. These display the number of survey days where count data is included (per time period), the average value of the selected trip rate calculation parameter (per time period), and the trip rate result (per time period). Total trip rates (the sum of the column) are also displayed at the foot of the table.

To obtain <sup>a</sup> trip rate, the average (mean) trip rate parameter value (TRP) is first calculated for all selected survey days that have count data available for the stated time period. The average (mean) number of arrivals, departures or totals (whichever applies) is also calculated (COUNT) for all selected survey days that have count data available for the stated time period. Then, the average count is divided by the average trip rate parameter value, and multiplied by the stated calculation factor (shown just above the table and abbreviated here as FACT). So, the method is: COUNT/TRP\*FACT. Trip rates are then rounded to 3 decimal places.

**Parameter summary**

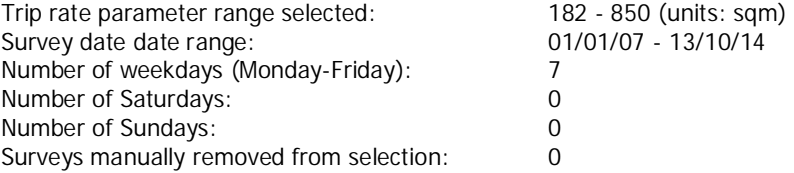

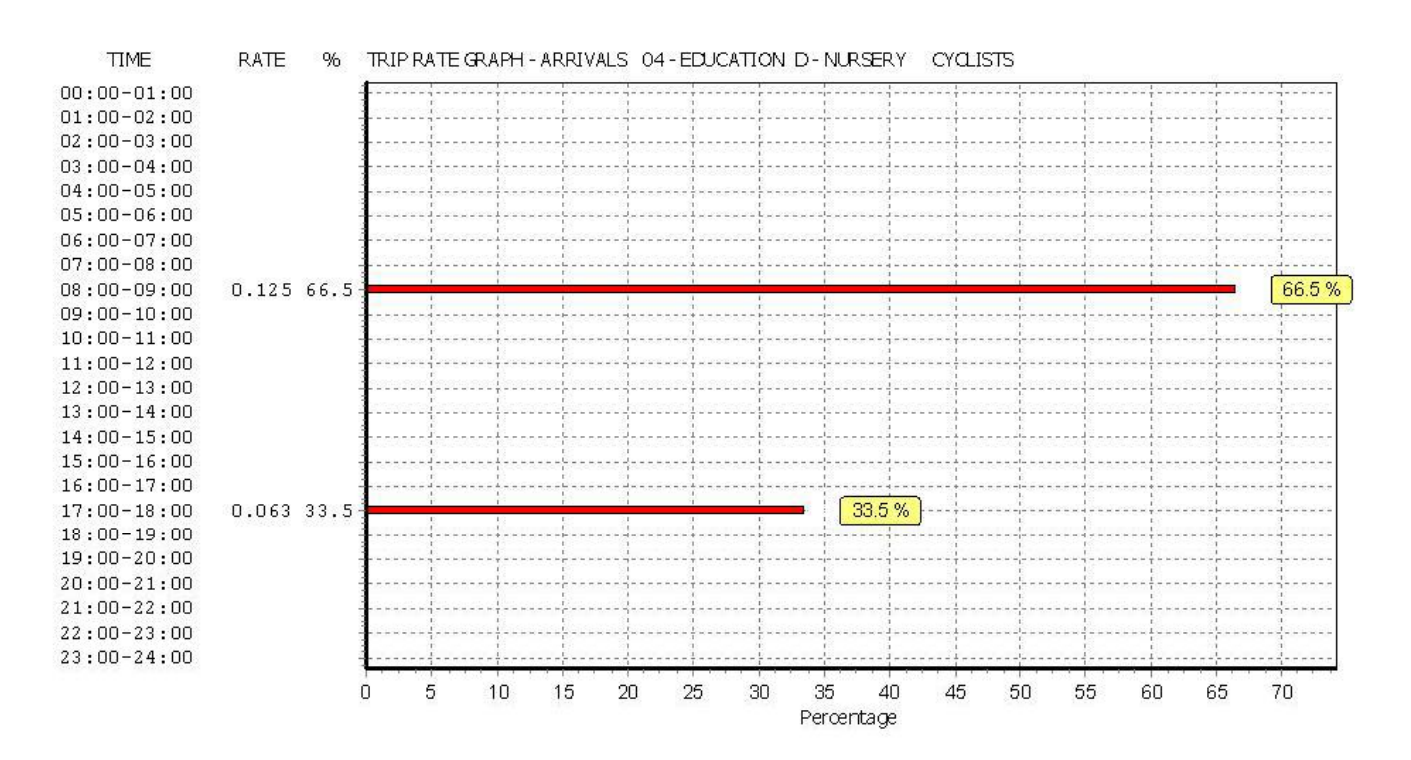

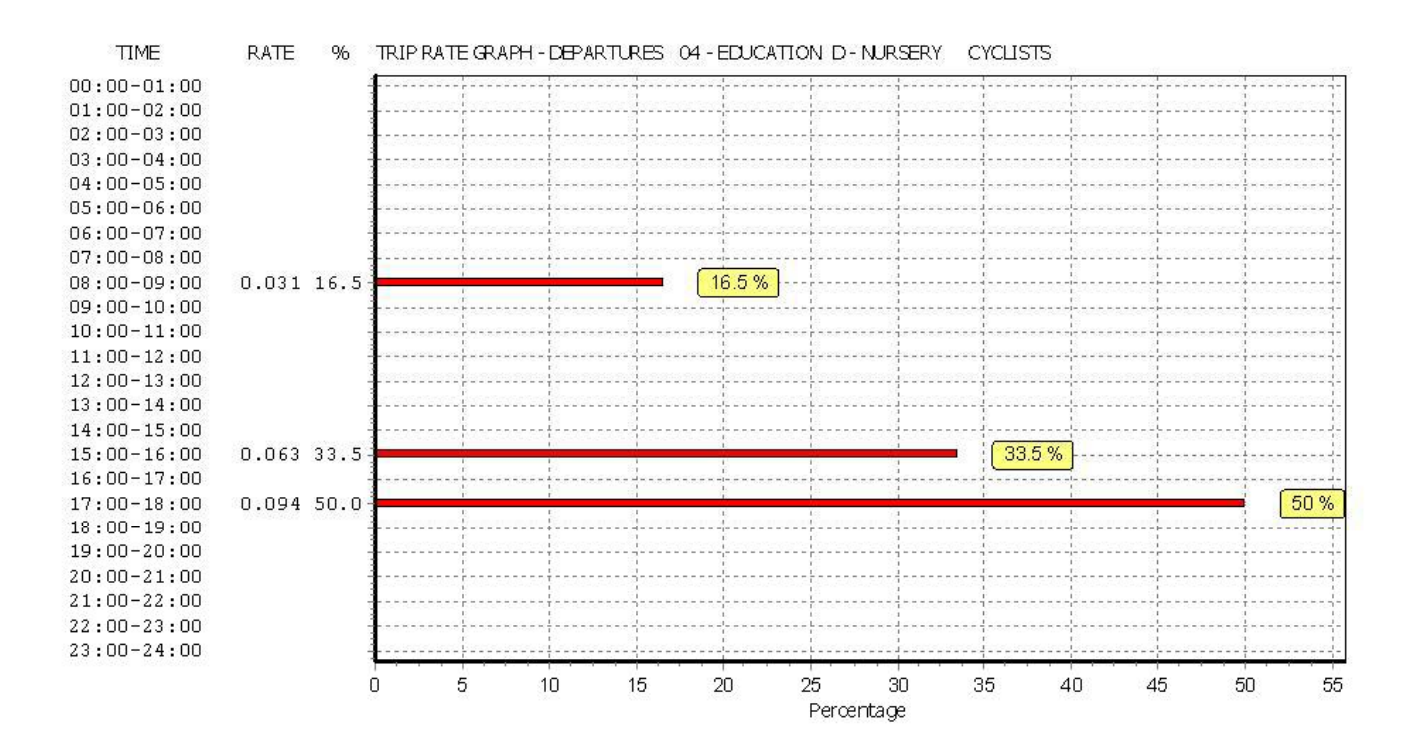

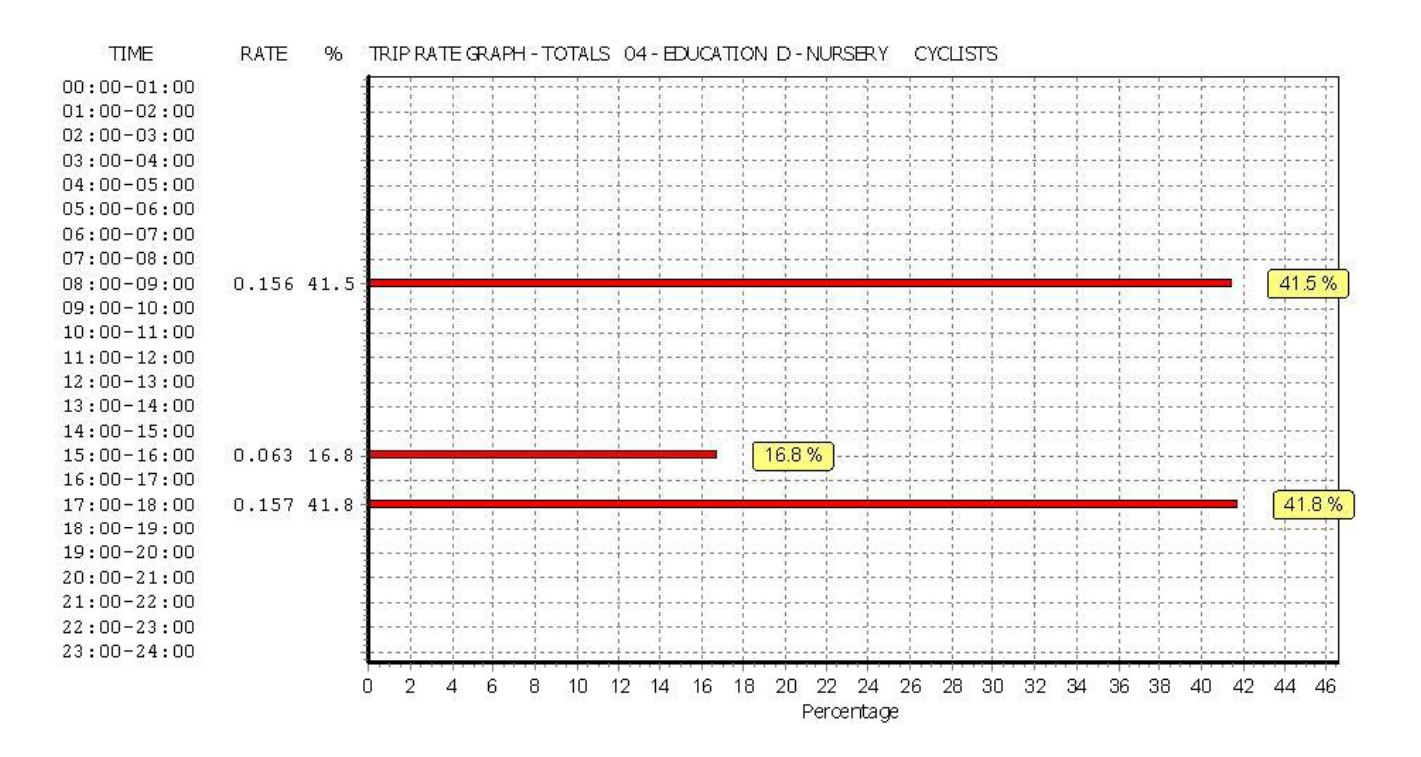

# Appendix B

# **LOCAL CENTRE ACCESS & SWEPT PATH ANALYSIS**

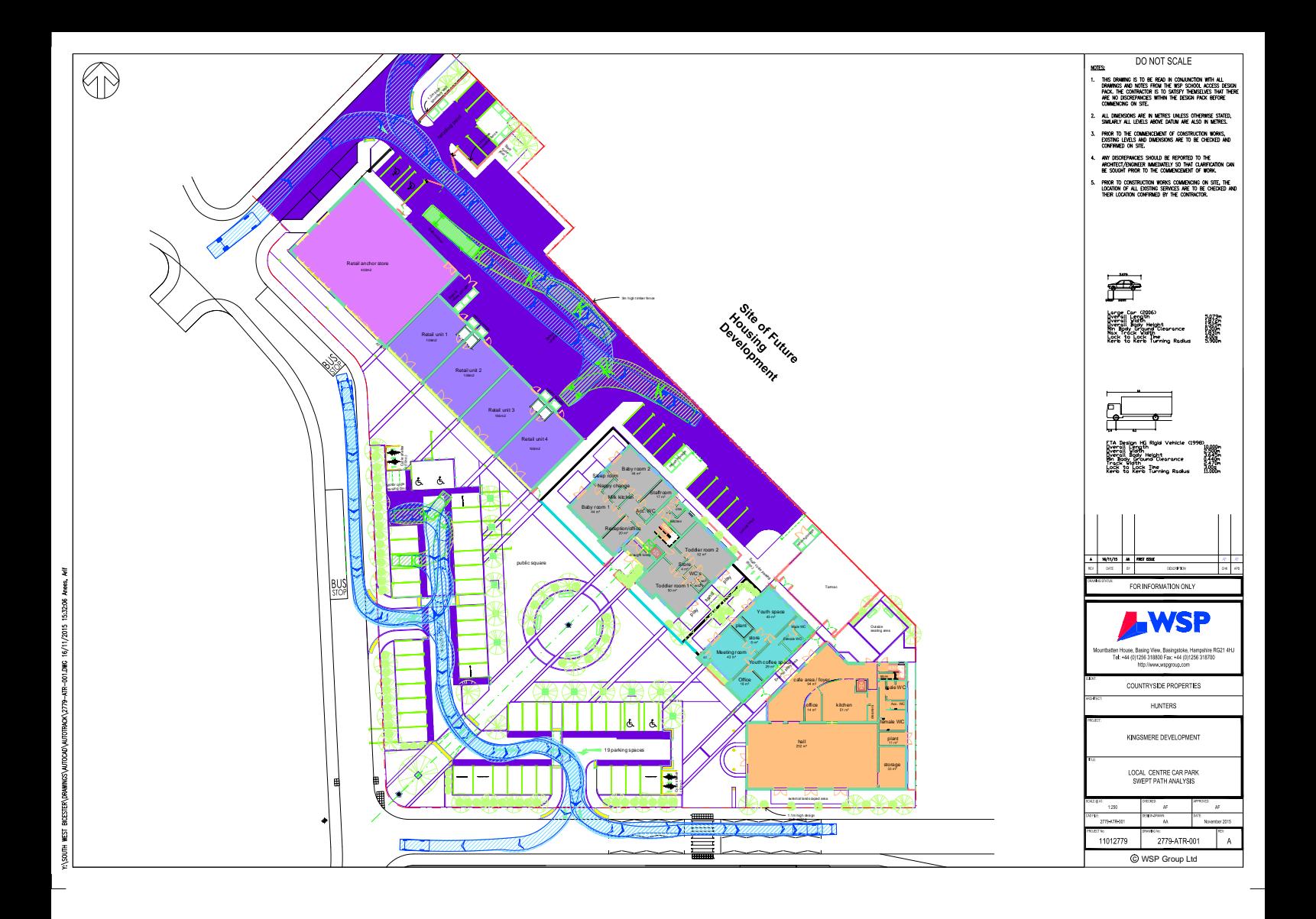

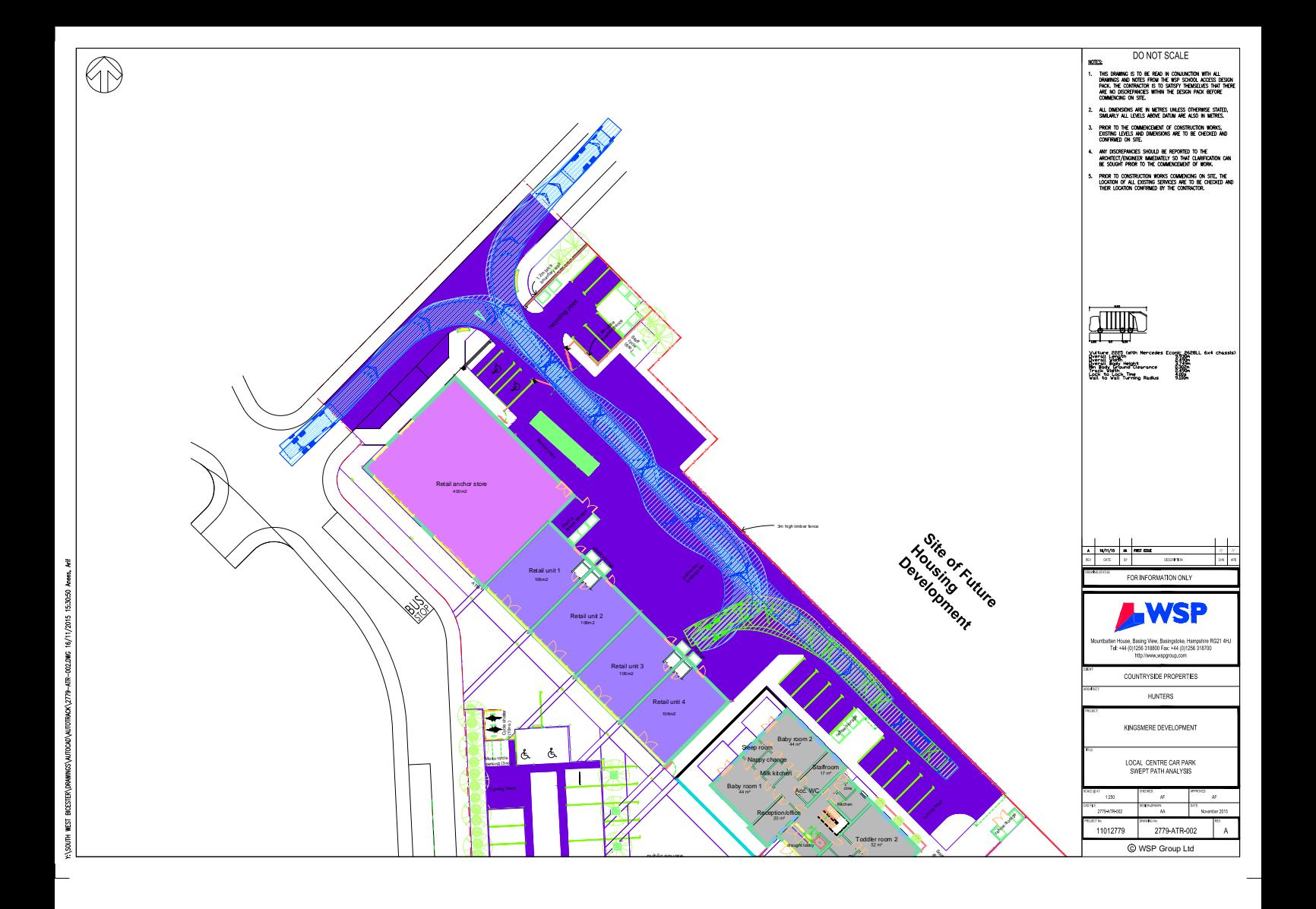

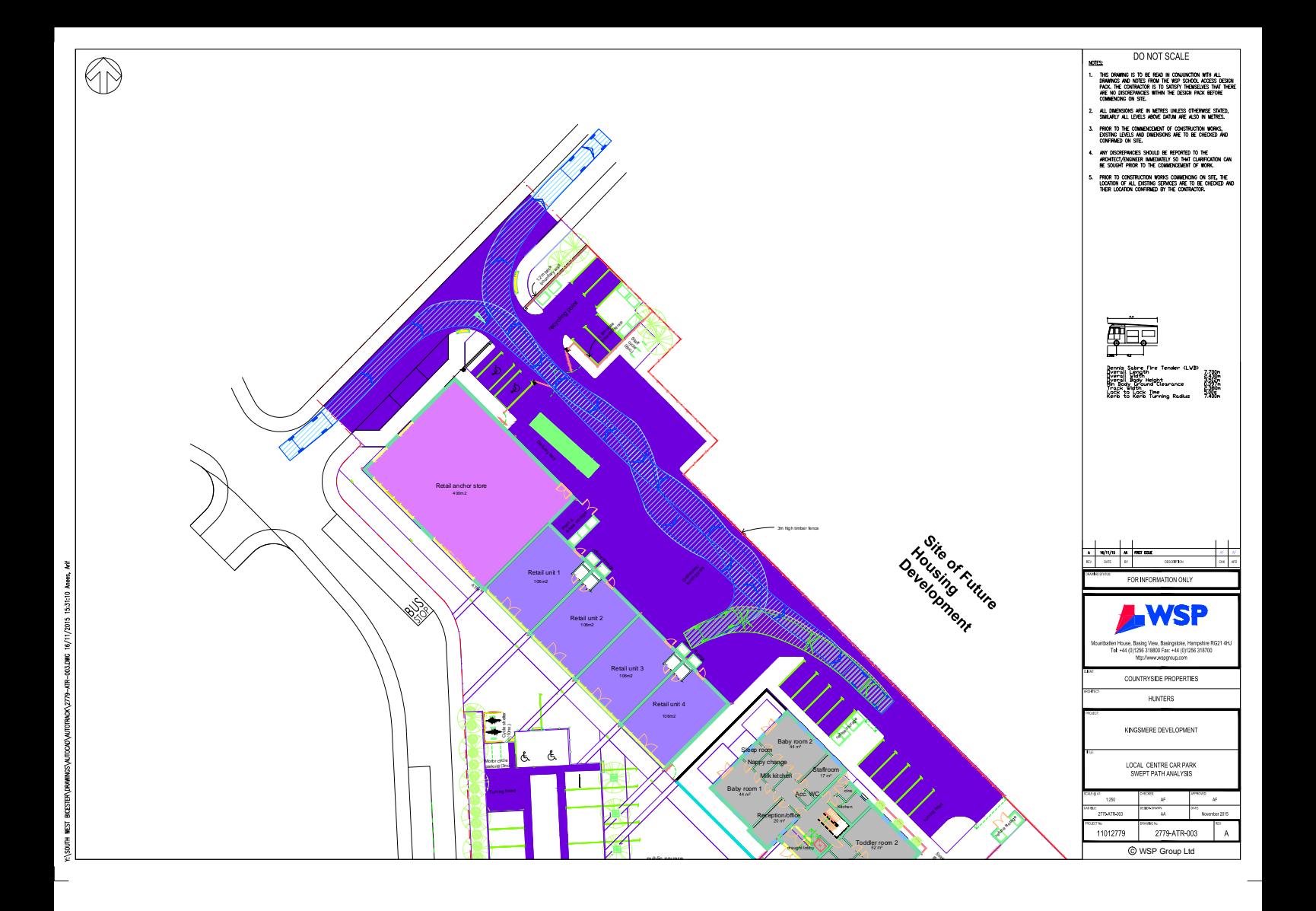